### **Programowanie na komórki**

### J2ME, MIDP 2.0

Adam Sawicki <http://regedit.gamedev.pl/> [sawickiap@poczta.onet.pl](mailto:sawickiap@poczta.onet.pl) Grudzień 2007

*W prezentacji wykorzystane są fragmenty dokumentacji MIDP 2.1 firmy Sun.*

# **Programowanie na komórki**

- W czym pisać programy na komórki?
	- To zależy od klasy telefonu.

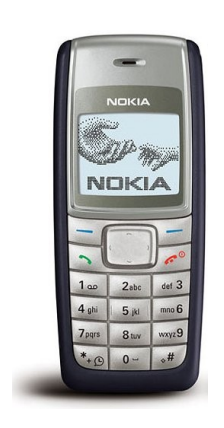

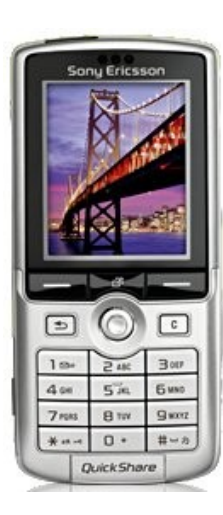

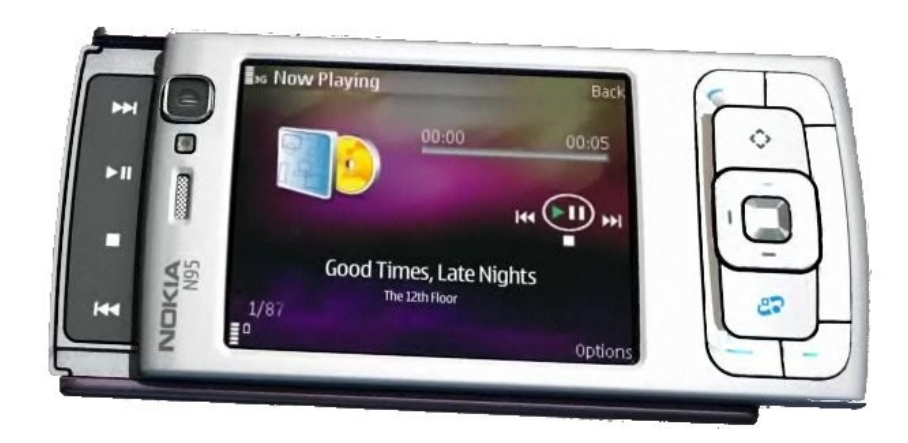

(nic) Java Java, C++ i inne...

# **Agenda**

- Wprowadzenie do J2ME
- Midlet
- GUI
- Wejście-wyjście
- Internet
- Grafika 2D
- Programowanie gier 2D
- Kilka drobiazgów
- Baza danych
- Multimedia
- Rozszerzenia

### **Wprowadzenie do J2ME**

J2ME Wireless Toolkit Język Java w J2ME

# **Co to jest J2ME?**

- Skróty, dużo skrótów...
	- J2ME Java 2 Platform, Micro Edition
		- Platforma Java na komórki (inne to J2SE i J2EE)
	- CLDC Connected Limited Device Configuration
	- MIDP Mobile Information Device Profile
	- JSR Java Specification Request
		- Specyfikacje dodatków (np. JSR-184 to M3G)
- W praktyce używamy dokumentacji MIDP, ona zawiera też dokumentację CLDC

– MIDP 1.0 – CLCD 1.0, MIDP 2.0 – CLDC 1.1

# **Jakie jest J2ME?**

- Ten sam język Java
	- Używamy tego samego kompilatora javac
- Zupełnie nowa biblioteka standardowa
	- Podajemy niestandardowy classpath
- Liczne ograniczenia sprzętu
	- Mało pamięci RAM
	- Wolny procesor
	- Niska rozdzielczość wyświetlacza, mało kolorów
	- Kiepska klawiatura
	- Duże zróżnicowanie klawiatur, ekranów, wydajności

# **Co jest potrzebne?**

- JDK Java Development Kit
	- Zawiera w sobie JRE Java Runtime Environment
- Java Wireless Toolkit
- Edytor lub IDE
	- jEdit, Notatnik, Vim, Emacs, ...
	- NetBeans, Eclipse, ...

Wszystko dostępne za darmo [\(java.sun.com\)](http://java.sun.com/).

# **Hello World!**

```
import javax.microedition.midlet.*;
import javax.microedition.lcdui.*;
public class HelloWorld
   extends MIDlet
   implements CommandListener
{
   public HelloWorld()
   {
   }
   //////
   // Implementacja MIDlet
   protected void startApp()
     throws MIDletStateChangeException
   {
     Alert alert = new Alert("Hello World!");
     alert.setCommandListener(this);
     alert.addCommand(new Command("Koniec", Command.EXIT, 0));
     Display display = Display.getDisplay(this);
     display.setCurrent(alert);
   }
   protected void pauseApp()
 {
   }
   protected void destroyApp(boolean unconditional)
     throws MIDletStateChangeException
   {
   }
   //////
   // Implementacja CommandListener
   public void commandAction(Command c, Displayable d)
   {
     if (c.getCommandType() == Command.EXIT)
       notifyDestroyed();
 }
```
**}**

## **Ręczne budowanie midletu**

- Midlet można zbudować ręcznie z wiersza poleceń
	- Kompilacja: javac (JDK)
	- Preweryfikacja: preverify (WTK)
	- Napisanie pliku MANIFEST.MF
	- Utworzenie paczki: jar (JDK)
	- Napisanie pliku JAD
	- Emulacja: emulator (WTK)
	- Wysłanie na komórkę
- ...ale nie trzeba, można prościej!

### **Wireless Toolkit**

- Sun Java(TM) Wireless Toolkit for CLDC
	- Tytułowy program pakietu Wireless Toolkit
	- Proste IDE do midletów

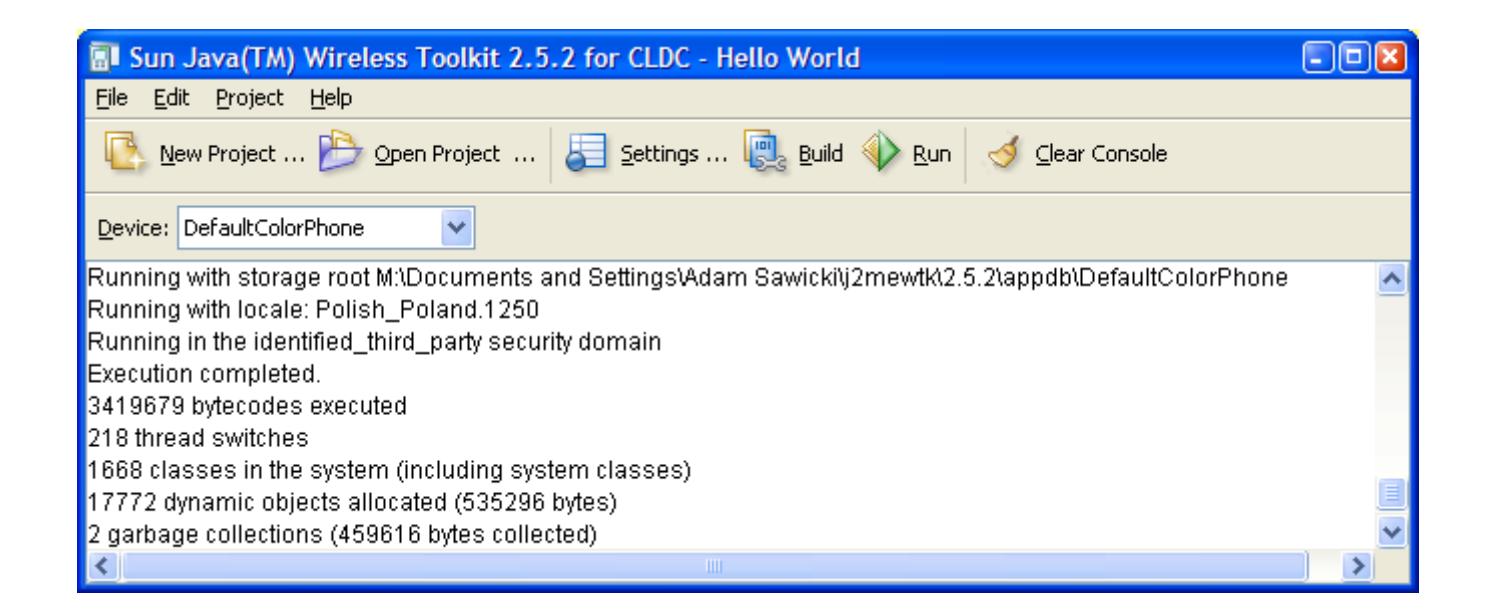

## **Wireless Toolkit**

- Operuje na projektach
	- Przechowuje je w Documents and Settings\LOGIN\j2mewtk\apps\NAZWA
	- Zakłada kilka katalogów
		- src pliki JAVA
		- res obrazki, dźwięki i inne zasoby
		- lib dodatkowe biblioteki
		- classes, tmpclasses pliki tymczasowe
		- bin pliki wynikowe JAR, JAD
- Polecenia
	- Kompilacja: Build
	- Emulacja: Run
	- Utworzenie paczki: Create Package
- Nie posiada edytora!

# **Język Java**

- Dostępny mamy normalny język Java
	- Klasy, wyjątki
	- byte, short, int, long, boolean, char itd.
	- String, StringBuffer
	- float, double od wersji MIDP 2.0
	- NIE MA generics, enum itp. to jest Java 1.2

### **Wielowątkowość**

- J2ME to platforma ograniczona, ale nowoczesna.
	- Można, a nawet trzeba pisać wielowątkowo i zajmować się synchronizacją.
- JEST dostęna wielowątkowość:
	- Słowo kluczowe synchronized
	- Metody klasy bazowej Object: wait, notify, notifyAll
	- Klasa Thread, interfejs Runnable

### **Biblioteka standardowa**

- Podstawowe typy
	- java.lang Boolean, Character, Integer itd.
	- java.lang String, StringBuffer
- Matematyka
	- java.lang.Math abs, max, sin, floor, sqrt, ...
		- BRAKUJE exp, log, pow, atan2
	- java.util.Random generator liczb pseudolosowych
- Struktury danych
	- java.util Vector, Stack, Hashtable

### **Midlet**

javax.microedition.midlet

### **Midlet**

- Midlet program na komórkę w J2ME
	- Analogicznie do: aplet, servlet
- NIE MA kolejki komunikatów ani jawnej pętli jak w Windows API
- JEST sterowany zdarzeniami, jak programy w Delphi czy C#
- Posiada **STAN**

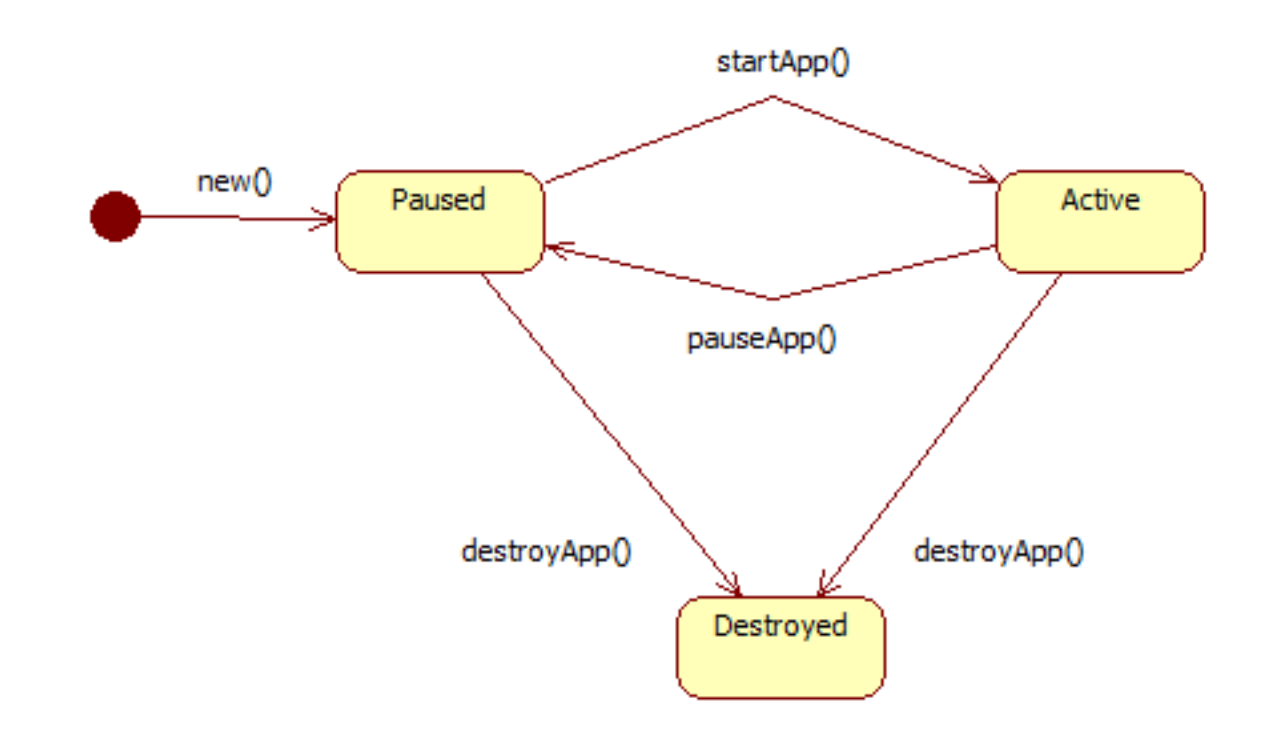

### **Midlet – szkielet klasy**

```
import javax.microedition.midlet.*;
public class HelloWorld extends MIDlet
{
   public HelloWorld()
 {
 }
   protected void startApp()
     throws MIDletStateChangeException
   {
 }
   protected void pauseApp()
   {
 }
   protected void destroyApp(boolean unconditional)
     throws MIDletStateChangeException
   {
 }
}
```
## **Midlet - zdarzenia**

- startApp()
	- Program staje się aktywny
	- Dokonać inicjalizacji, wczytać zasoby, pokazać coś na ekranie
	- Jeśli nie udaje się uaktywnić, rzucić wyjątek MIDletStateChangeException
	- Jeśli nieodwracalny błąd, wywołać notifyDestroyed
- **pauseApp()** 
	- Program staje się nieaktywny
	- Zwolnić wszystkie zasoby zajmujące dużo procesora lub pamięci
- **destroyApp(boolean unconditional)**
	- Program zostaje wyłączony
	- Zapisać trwałe dane
	- Jeśli odmawia wyłączenia, rzucić wyjątek MIDletStateChangeException (tylko jeśli unconditional == false)

### **Midlet – zmiana stanu**

- **notifyDestroyed()**
	- Wywołać jeśli program chce się zakończyć
	- destroyApp nie zostanie już wywołane!
- **notifyPaused()**
	- Wywołać jeśli program chce się stać nieaktywny
- **resumeRequest()**
	- Wywołać jeśli program chce się stać aktywny
- **platformRequest(String URL)**
	- Wywołać aby system obsłużył podany URL, np. tel:NUMER

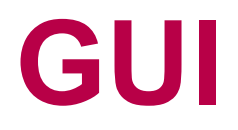

### javax.microedition.lcdui

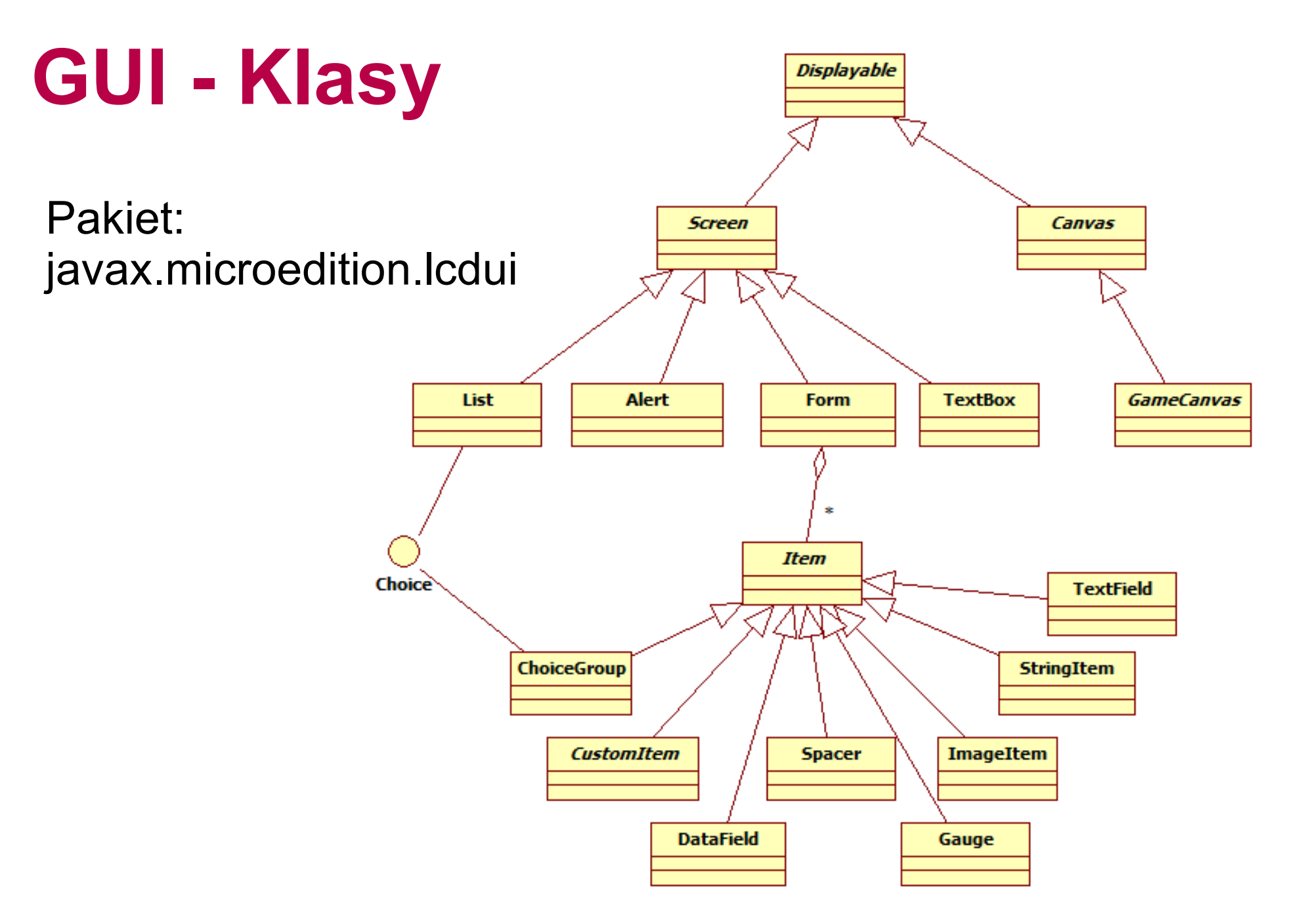

# **Wysoki i niski poziom**

- API wysokiego poziomu
	- Zawiera: kontrolki GUI i polecenia
	- Dla: aplikacji biznesowych
	- Abstrakcyjne, niezależne od rozdzielczości
	- Rysowane wg stylu danego telefonu
- API niskiego poziomu
	- Zawiera: możliwość rysowania i reakcji na wejście z klawiatury
	- Dla: gier
	- Zależne od wyświetlacza i klawiatury danego telefonu
	- Wygląd i obsługa implementowane samodzielnie

### **Alert**

• Alert – ekran z komunikatem tekstowym – Coś jak znany z Windowsa MessageBox :)

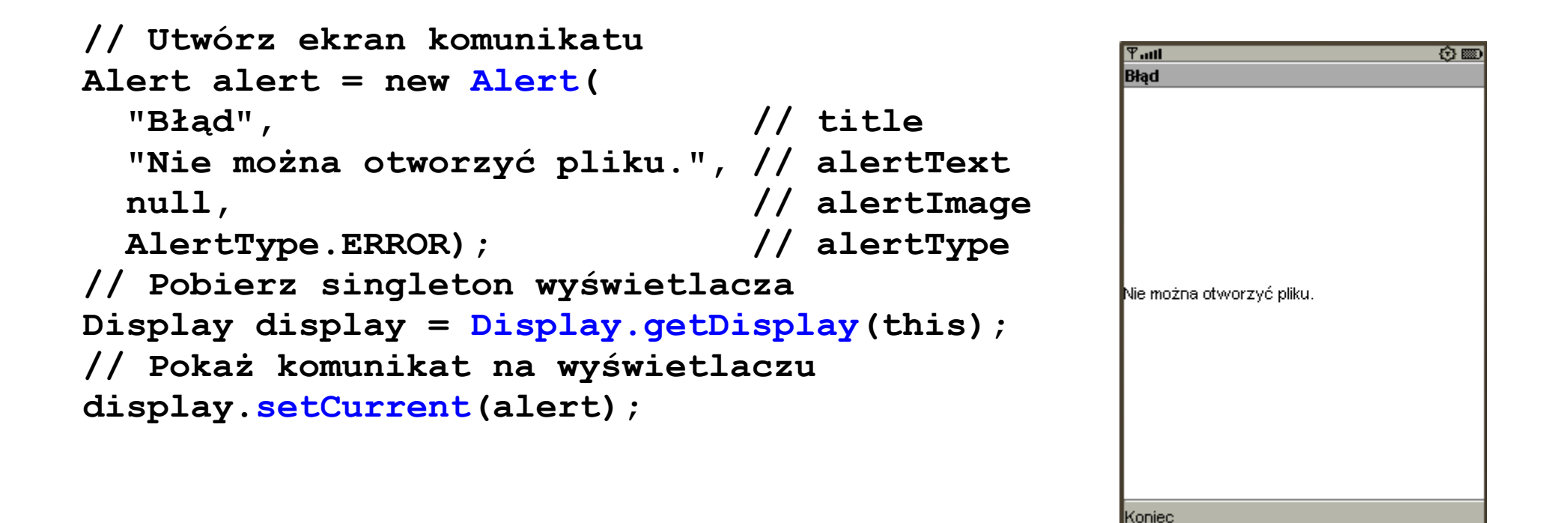

# **Command i CommandListener**

- Zaimplementować w jakiejś klasie L interfejs CommandListener
- Utworzyć jakiś ekran E typu pochodnego od Displayable
- Wywołać: **E.setCommandListener(L\_obj);**
- Wywołać dowolną liczbę razy: **E.addCommand(new Command(label, commandType, priority));**
- Pokazać E na wyświetlaczu: **display.setCurrent(E);**
- Czekać na zdarzenia...

### **Command i CommandListener**

```
public class TestMidlet extends MIDlet implements CommandListener
{
   protected void startApp() throws MIDletStateChangeException
   {
     Alert alert = new Alert("Wyjście", "Czy na pewno chcesz wyjść?",
       null, null);
     alert.setCommandListener(this);
     alert.addCommand(new Command("Zakończ", Command.EXIT, 0));
     alert.addCommand(new Command("Wróć", Command.BACK, 0));
     Display display = Display.getDisplay(this);
     display.setCurrent(alert);
   }
   public void commandAction(Command c, Displayable d)
   {
     if (c.getCommandType() == Command.EXIT)
       notifyDestroyed();
     else if (c.getCommandType() == Command.BACK)
       Display.getDisplay(this).setCurrent(m_OtherScreen);
   }
```
# **Command**

Command(String label, int commandType, int priority)

- **label** nazwa
- **commandType** semantyka (znaczenie) Stałe: Command.BACK, CANCEL, EXIT, HELP, OK, SCREEN, STOP, do pozostałych ITEM
- **priority** określa kolejność

### **Command**

- Telefon sam określa rozmieszczenie i sposób uruchamiania poleceń
	- Wróć Zakończ
- Kiedy poleceń jest dużo, zapewnia menu

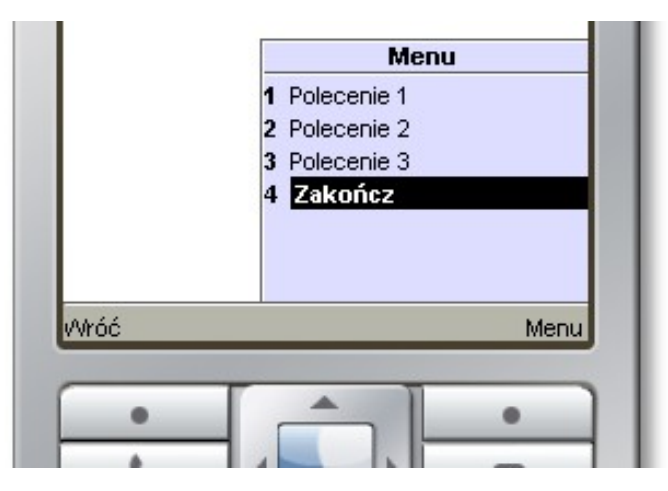

### **Obrazek**

- Obrazek w pamięci reprezentuje klasa Image
- Obrazek może być Mutable lub Immutable
- Jedyny na pewno wspierany format to PNG

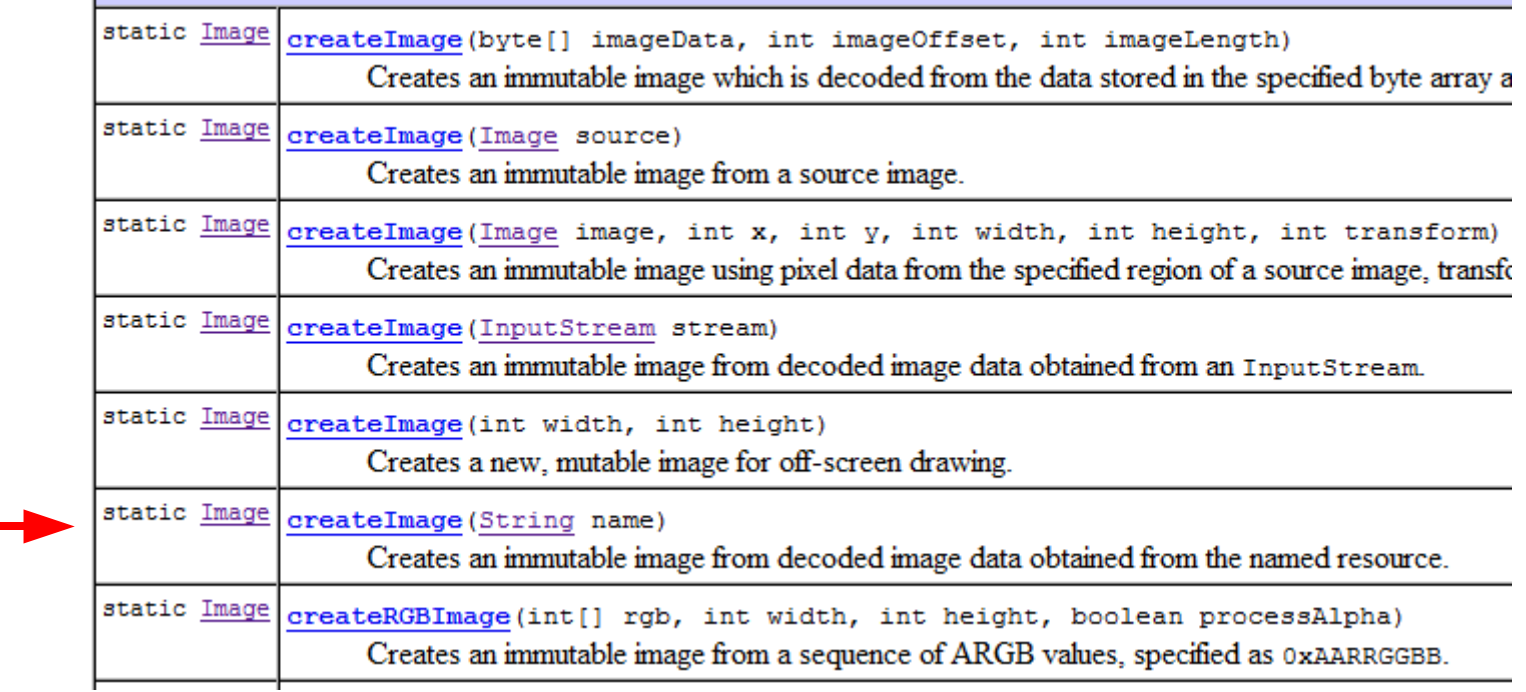

## **Obrazek - wykorzystanie**

```
try
{
   Image image = Image.createImage("/Ikonka.png");
   Alert alert = new Alert(
     "Wyjście",
     "Czy na pewno chcesz wyjść?",
                                                          Plik w podkatalogu res/ image,
     null);
   alert.setCommandListener(this);
   alert.addCommand(new Command("Zakończ", Command.EXIT, 0));
   alert.addCommand(new Command("Wróć", Command.BACK, 0));
   Display display = Display.getDisplay(this);
   display.setCurrent(alert);
}
catch (java.io.IOException e)
{
   e.printStackTrace();
}
                                                         Czy na pewno chcesz wyjść?
                                                         Wróć
                                                                          Zakończ
```
### **Lista**

**List m\_List;**

```
protected void startApp() throws MIDletStateChangeException
{
   m_List = new List("Lista", Choice.EXCLUSIVE);
   m_List.append("Opcja 1", null);
   m_List.append("Opcja 2", null);
   m_List.append("Opcja 3", null);
   m_List.setCommandListener(this);
   m_List.addCommand(new Command("Zakończ", Command.EXIT, 0));
   m_List.addCommand(new Command("OK", Command.OK, 0));
   Display display = Display.getDisplay(this);
   display.setCurrent(m_List);
}
public void commandAction(Command c, Displayable d)
{
   if (c.getCommandType() == Command.EXIT)
     notifyDestroyed();
   else if (c.getCommandType() == Command.OK)
     GoFurther(m_List.getSelectedIndex());
}
```
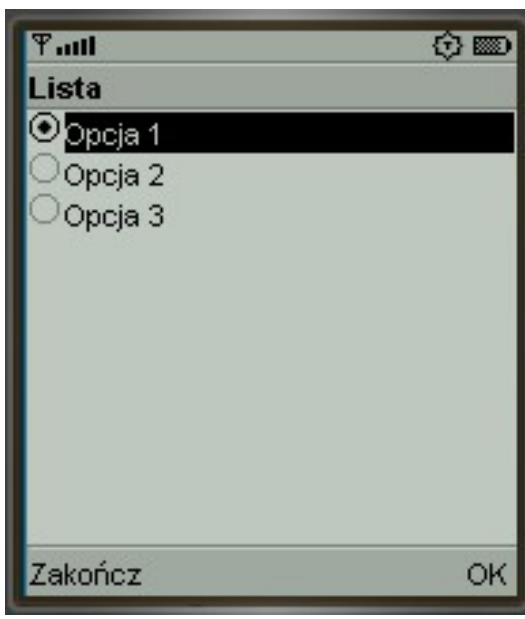

# **Lista wielokrotnego wyboru**

**List m\_List;**

```
protected void startApp() throws MIDletStateChangeException
{
   m_List = new List("Lista", Choice.MULTIPLE);
  m_List.append("Opcja 1", null);
   m_List.append("Opcja 2", null);
   m_List.append("Opcja 3", null);
   m_List.setCommandListener(this);
   m_List.addCommand(new Command("Zakończ", Command.EXIT, 0));
   m_List.addCommand(new Command("OK", Command.OK, 0));
   Display display = Display.getDisplay(this);
   display.setCurrent(m_List);
}
public void commandAction(Command c, Displayable d)
{
   if (c.getCommandType() == Command.EXIT)
     notifyDestroyed();
   else if (c.getCommandType() == Command.OK)
    GoFurther(m List.isSelected(0), m List.isSelected(1), m List.isSelected(2));
}
```
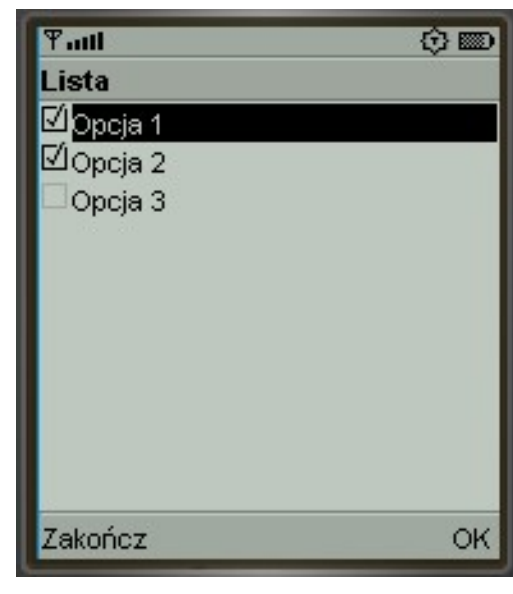

## **Lista jako menu**

```
List m_List;
protected void startApp() throws MIDletStateChangeException
{
   m_List = new List("Lista", Choice.IMPLICIT);
   m_List.append("Opcja 1", null);
   m_List.append("Opcja 2", null);
   m_List.append("Opcja 3", null);
   m_List.setCommandListener(this);
```
 **Display display = Display.getDisplay(this);**

 **if (c.getCommandType() == Command.ITEM) GoFurther(m\_List.getSelectedIndex());**

**public void commandAction(Command c, Displayable d)**

 **display.setCurrent(m\_List);**

**}**

**{**

**}**

 **m\_List.setSelectCommand(new Command("Wybierz", Command.ITEM, 0));**

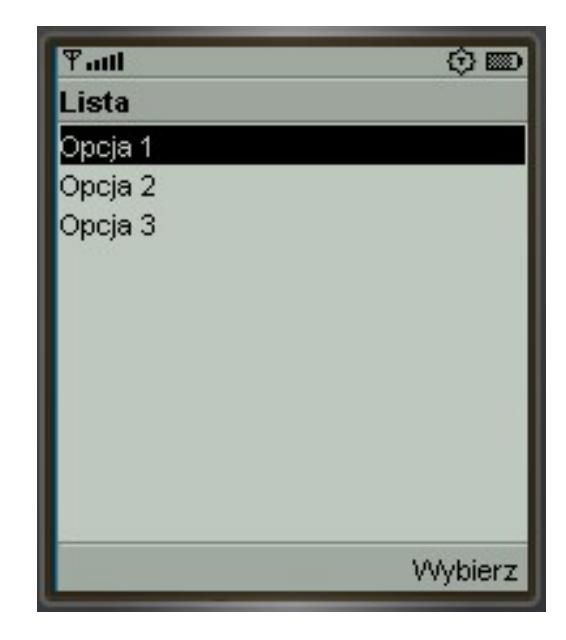

### **Czcionka**

```
Font font = Font.getFont(
   Font.FACE_MONOSPACE,
   Font.STYLE_BOLD,
   Font.SIZE_LARGE);
m_List = new List("Lista", Choice.IMPLICIT);
m_List.append("Opcja 1", null);
m_List.append("Opcja 2", null);
                                            Tull
                                           Lista
m_List.append("Opcja 3", null);
                                           Opcja 1
m_List.setFont(0, font);
                                           0pcja 2
m_List.setFont(1, font);
                                           0pcja 3m_List.setFont(2, font);
```
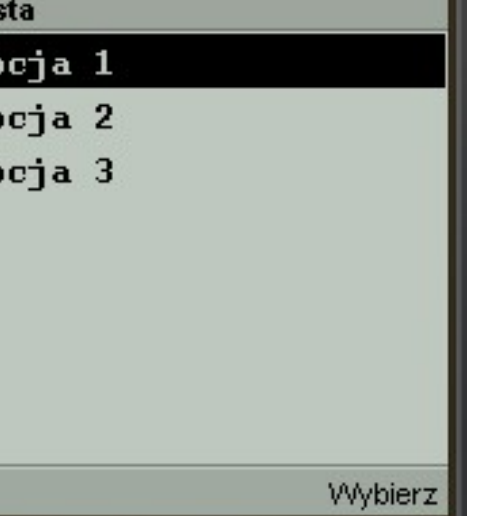

☆ ■

### **Czcionka**

static <u>Font</u> <u>getFont</u> (int face, int style, int size)

- **face**: FACE MONOSPACE FACE PROPORTIONAL FACE\_SYSTEM
- **style**: STYLE\_BOLD STYLE\_ITALIC STYLE PLAIN STYLE\_UNDERLINED
- **size**: SIZE\_LARGE SIZE\_MEDIUM SIZE\_SMALL
- Nie zawsze dostajemy pożądane, różniące się czcionki!

### **TextBox**

```
TextBox m_TextBox;
protected void startApp() throws MIDletStateChangeException
{
  m TextBox = new TextBox("Login", "", 32, 0);
   m_TextBox.setCommandListener(this);
  m TextBox.addCommand(new Command("OK", Command.OK, 0));
   Display display = Display.getDisplay(this);
                                                        Tull
   display.setCurrent(m_TextBox);
                                                        Login
}
public void commandAction(Command c, Displayable d)
{
   if (c.getCommandType() == Command.OK)
    GoFurther(m TextBox.getString());
}
```
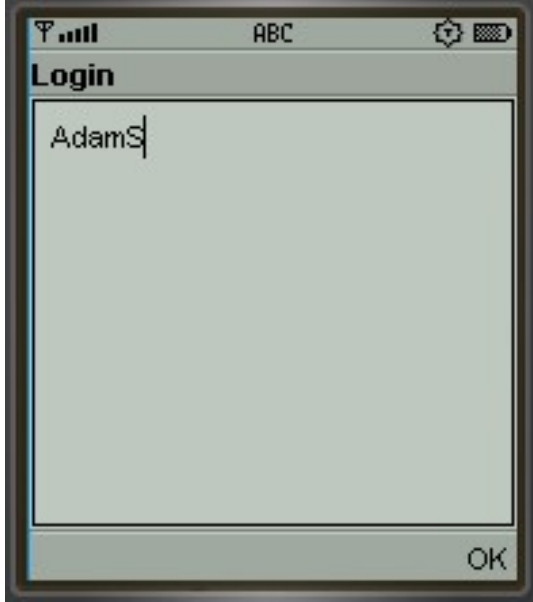

### **TextBox - Constraints**

TextBox (String title, String text, int maxSize, int constraints)

### ● **Ograniczenia:**

TextField.ANY TextField.EMAILADDR TextField.NUMERIC TextField.PHONENUMBER TextField.URL TextField.DECIMAL

#### ● **Modyfikatory:** TextField.PASSWORD TextField.UNEDITABLE TextField.SENSITIVE TextField.NON\_PREDICTIVE TextField.INITIAL\_CAPS\_WORD TextField.INITIAL\_CAPS\_SENTENCE
#### **Formularz**

```
m_Form = new Form("Formularz");
Item item;
item = new StringItem("Twoje dane", "Tu wpisz swoje dane", 0);
item.setLayout(Item.LAYOUT_2 | Item.LAYOUT_NEWLINE_AFTER);
m_Form.append(item);
item = new TextField("Imię", "Twoje imię", 32, 0);
item.setLayout(Item.LAYOUT_2 | Item.LAYOUT_NEWLINE_AFTER);
m_Form.append(item);
item = new TextField("Nazwisko", "Twoje nazwisko", 32, 0);
item.setLayout(Item.LAYOUT_2 | Item.LAYOUT_NEWLINE_AFTER);
m_Form.append(item);
m_Form.setCommandListener(this);
m_Form.addCommand(new Command("OK", Command.OK, 0));
Display display = Display.getDisplay(this);
display.setCurrent(m_Form);
```
• Kilka różnych kontrolek na jednym ekranie.

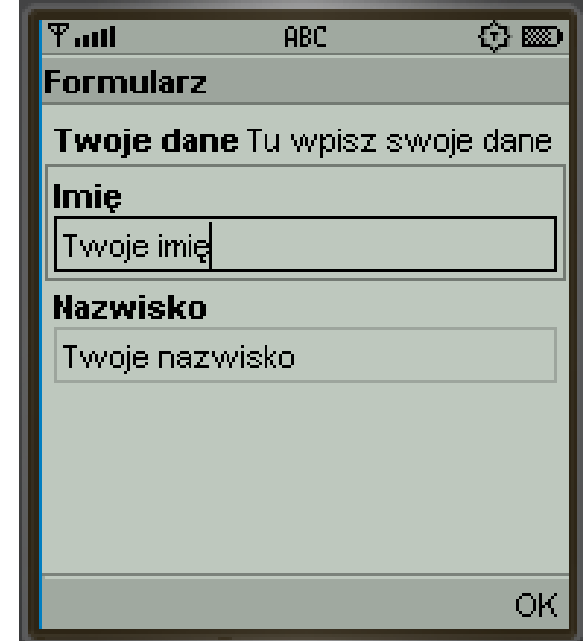

# **Kontrolki statyczne**

```
m_Form = new Form("Formularz");
                                                            Napis...
Image image;
try
{
   image = Image.createImage("/Ikonka2.png");
}
catch (java.io.IOException e)
{
   e.printStackTrace();
  image = null;}
m_Form.append(new StringItem(null, "Napis...", Item.PLAIN));
m_Form.append(new Spacer(32, 32));
m Form.append(new ImageItem(null, image, ImageItem.LAYOUT DEFAULT, null));
m_Form.setCommandListener(this);
m_Form.addCommand(new Command("OK", Command.OK, 0));
Display display = Display.getDisplay(this);
display.setCurrent(m_Form);
```
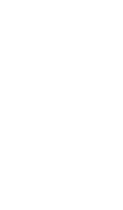

**金圖** 

ОK

 $T_{\text{full}}$ 

**Formularz** 

### **TextField**

- Pole do wprowadzania tekstu
- Flagi takie same jak dla TextBox

```
m_Form.append(new TextField(
   "URL",
   "http://www.google.pl/",
   256,
   TextField.URL));
```
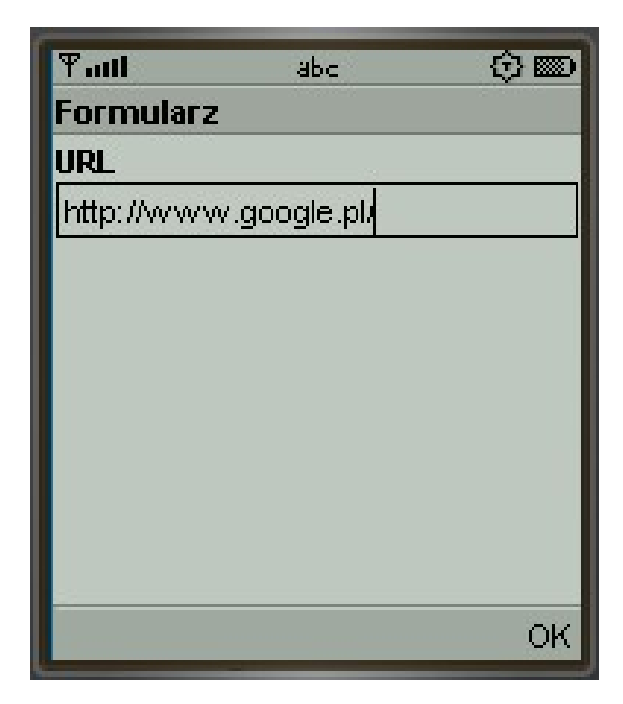

### **Gauge**

• Suwak do wybierania wartości liczbowej

```
m_Form.append(new Gauge(
  "Głośność", // label
  true, // interactive
  9, // maxValue
  5)); // initialValue
```
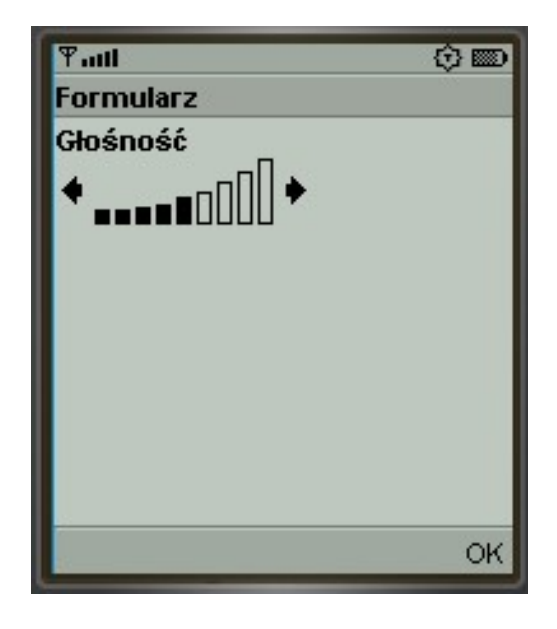

## **DateTime**

• Wybór daty i/lub czasu

**m\_Form.append(new DateField( "Data", DateField.DATE)); m\_Form.append(new DateField( "Czas", DateField.TIME)); m\_Form.append(new DateField( "Data i czas", DateField.DATE\_TIME));**

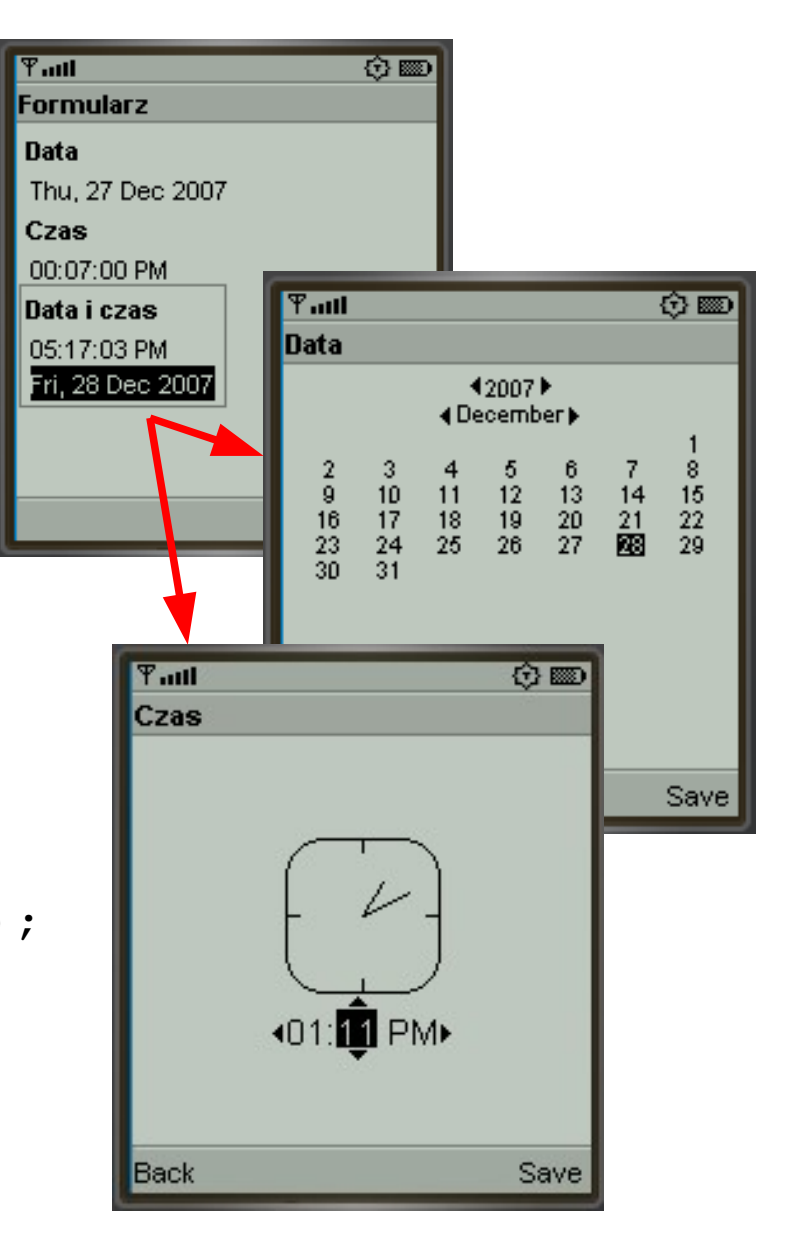

# **ChoiceGroup**

• Lista, podobnie jak ekran List

```
String[] elements = {
   "Opcja 1", "Opcja 2", "Opcja 3"
};
m_Form.append(new ChoiceGroup(
   "ChoiceGroup", // label
   Choice.EXCLUSIVE, // choiceType
   elements, // elements
  null)); \frac{1}{2} imageElements
```
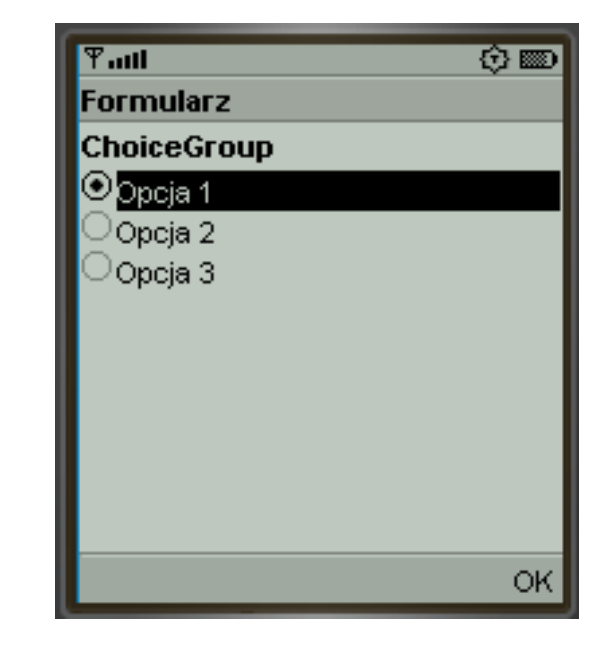

# **ChoiceGroup - rodzaje**

• Choice.EXCLUSIVE

• Choice.MULTIPLE

• Choice.POPUP

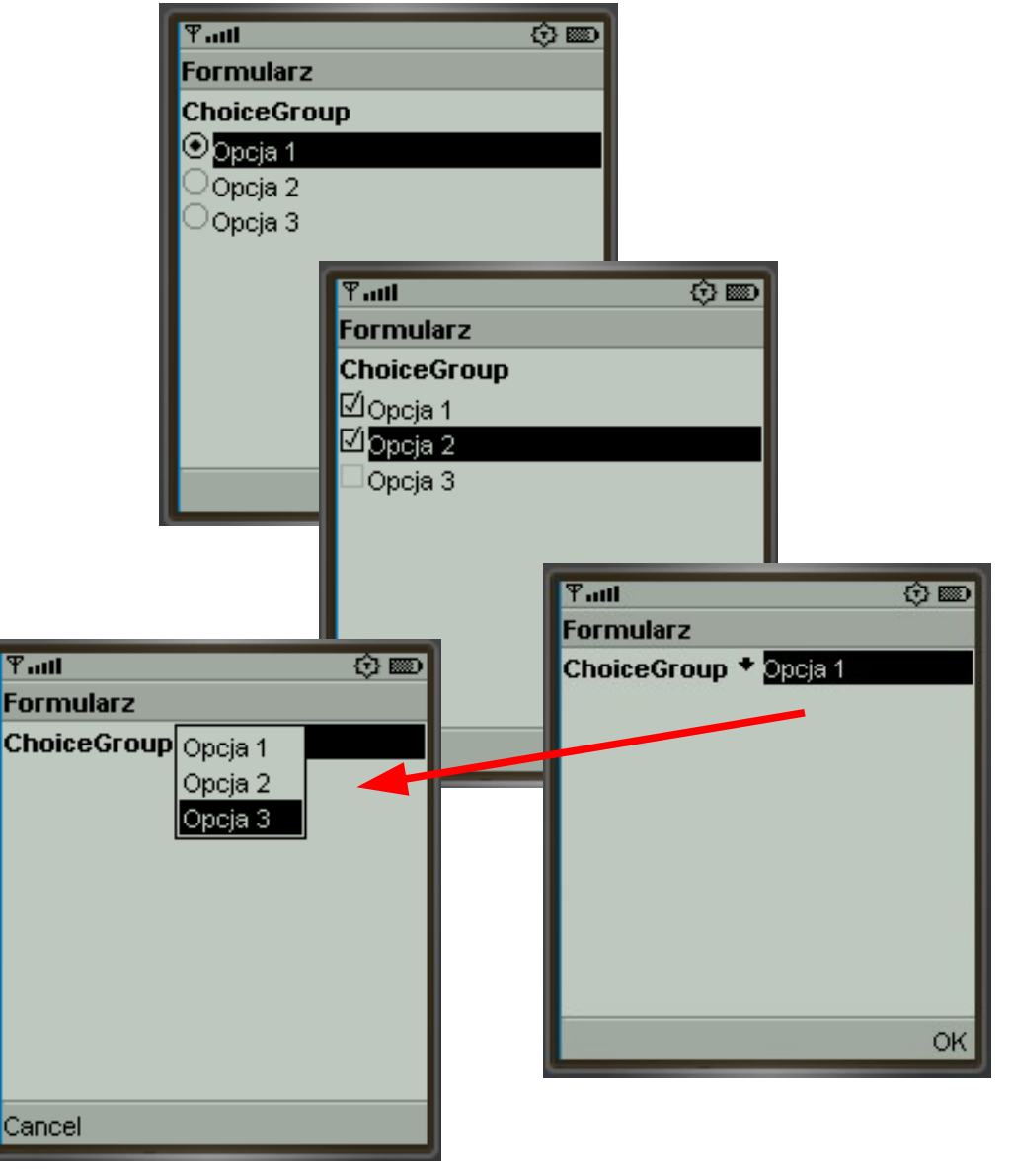

# **Alert raz jeszcze - Indicator**

• Inne zastosowanie kontrolki Gauge – Pokazywanie postępu wewnątrz ekranu Alert

```
Alert alert = new Alert(
   "Loading",
   "Trwa ładowanie gry, proszę czekać...",
                                                  Trwa ładowanie gry, prosze
   null,
                                                  czekać...
   AlertType.INFO);
alert.setIndicator(new Gauge(
   null, // label
                          Musi tak być
   false, // interactive
   9, // maxValue
                                         Flagi: INDEFINITE, 
   0)); // initialValue
                                         CONTINUOUS_IDLE, 
alert.setTimeout(Alert.FOREVER);
                                         CONTINUOUS_RUNNING, 
                                         INCREMENTAL_IDLE, 
                                         INCREMENTAL_UPDATING
```
Done

 $T_{\rm null}$ Loading

#### **Ticker**

- Tekst przelatujący u góry ekranu
	- Dostępny na dowolnym ekranie metoda setTicker klasy Displayable

```
Alert alert = new Alert(
   "Loading",
   "Trwa ładowanie gry, proszę czekać...",
   null,
   AlertType.INFO);
alert.setTimeout(Alert.FOREVER);
Ticker ticker = new Ticker("REKLAMA!!!");
alert.setTicker(ticker);
```
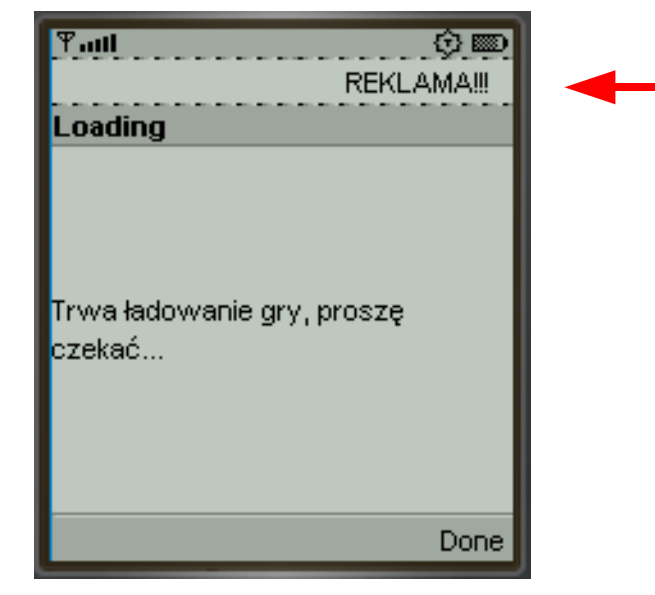

# **Timer, TimerTask**

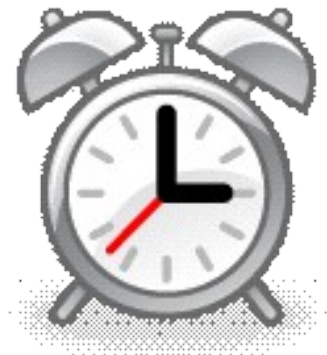

- **java.util.Timer**  pozwala zakolejkować zadania do wykonania za/co określony czas
- **java.util.TimerTask**  klasa bazowa dla zadań

- Każdy Timer to osobny wątek
	- Treść zadania jest wykonywana w osobnym wątku.
	- Czy nie warto czasem napisać własny wątek zamiast używać Timera?

## **Timer - przykład**

```
Gauge m_Gauge;
java.util.Timer m_Timer;
```

```
protected void startApp()
   throws MIDletStateChangeException
{
   Alert alert = new Alert(
     "Loading",
     "Trwa ładowanie gry, proszę czekać...",
     null,
     AlertType.INFO);
   alert.setTimeout(Alert.FOREVER);
```

```
m Gauge = new Gauge(null, false, 9, 0);
 alert.setIndicator(m_Gauge);
```

```
 Display display = Display.getDisplay(this);
 display.setCurrent(alert);
```

```
m Timer = new java.util.Timer();
  m_Timer.schedule(new MyTask(), 500, 500);
}
```

```
private class MyTask
   extends java.util.TimerTask
{
   public void run()
 {
     m_Gauge.setValue(
      m Gauge.getValue() + 1);
   }
}
```

```
T_{\rm null}☆ ▒
Loading
Trwa ładowanie gry, prosze
lczekać...
                                Done
```
# **Wejście-wyjście**

java.io

# **Wejście-wyjście**

#### • Pakiet java.io - strumienie

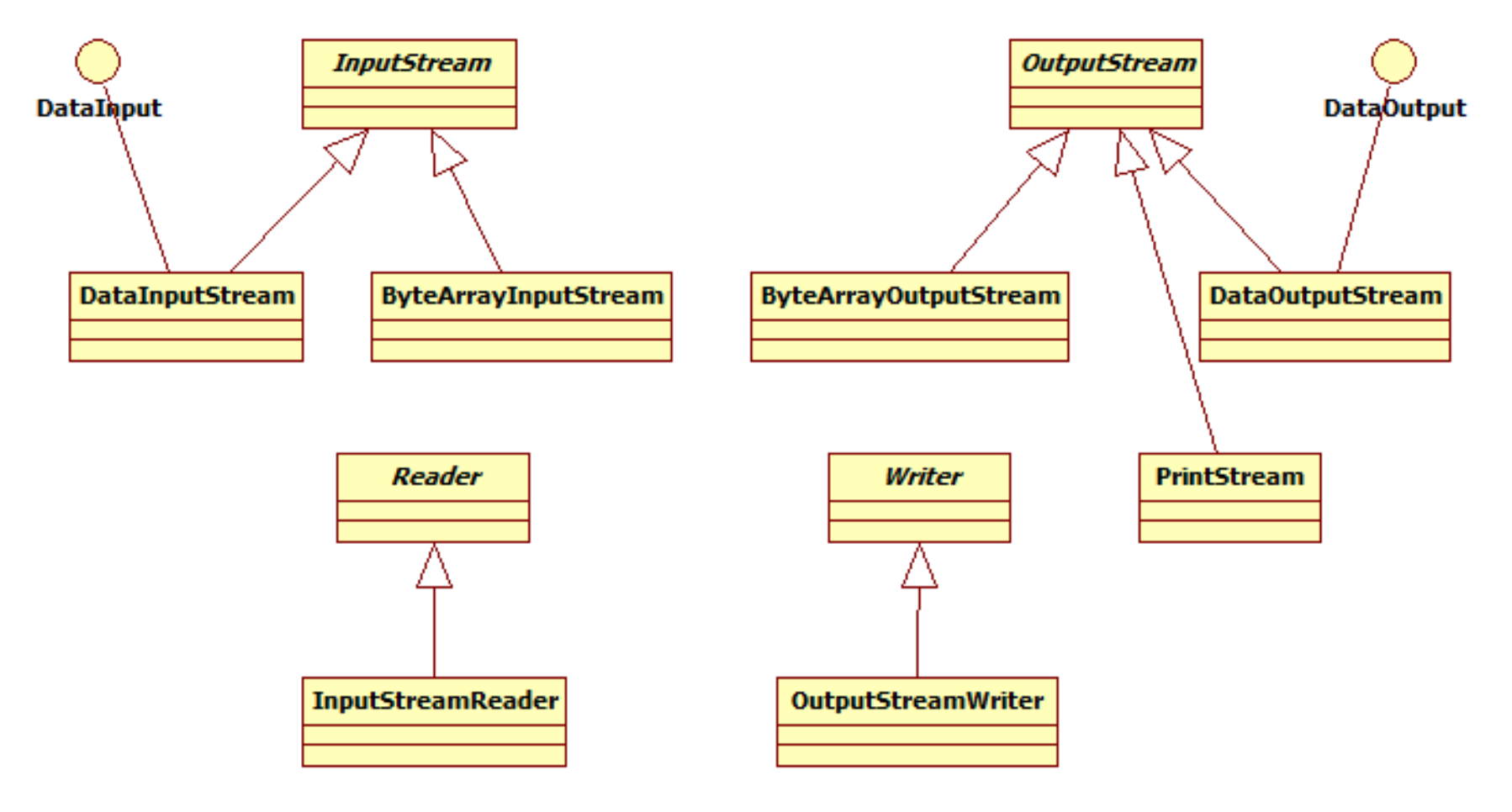

# **Wejście-wyjście**

- **InputStream** abstrakcyjna klasa bazowa do odczytywania danych binarych jako bajty
- **OutputStream** abstrakcyjna klasa bazowa do zapisywania bajtów jako dane binarne
- **DataInput** interfejs do odczytywania danych binarnych jako różne typy
	- **DataInputStream** nakładka na InputStream do odczytywania danych binarnych jako różne typy
- **DataOutput** interfejs do zapisywania różnych typów jako dane binarne
	- **DataOutputStream** nakładka na OutputStream do zapisywania różnych typów jako dane binarne
- Writer abstrakcyjna klasa bazowa do zapisywania znaków
	- **OutputStreamWriter** nakładka na strumień zapisująca do niego znaki
- **Reader** abstrakcyjna klasa bazowa do odczytywania znaków
	- **InputStreamReader** nakładka na strumień odczytująca z niego znaki

# **Wczytanie pliku tekstowego**

```
String s;
try
{
   java.io.InputStream is =
     this.getClass().getResourceAsStream("/Test.txt");
   StringBuffer sb = new StringBuffer();
   int i;
  while ( (i = is.read()) != -1 )
     sb.append( (char)i );
   s = sb.toString();
}
catch (java.io.IOException e)
                                               Test.txt - Notepad
{
   e.printStackTrace();
                                               File Edit Format View Help
  s = "123
}
// Plik res\Test.txt
```
# **Wczytanie pliku binarnego**

```
String s;
try
{
    java.io.InputStream is =
       this.getClass().getResourceAsStream("/Test.bin");
    java.io.DataInputStream dis =
       new java.io.DataInputStream(is);
    int i = dis.readInt();
    s = Integer.toString(i);
                                                                 H Hex Workshop - [Test.bin]
}
                                                                 File Edit Disk Options Tools Window Help
catch (java.io.IOException e)
                                                                  \mathcal{L}=\blacksquare \mathcal{L} ) \mathcal{S} ) \mathcal{S} is a \mathcal{L} . \mathcal{L} ) \mathcal{L} is \mathcal{L}{
                                                                  \Leftrightarrow \sim \propto \gg \leq \geq \geq \sim \sim \sim \sim \sim \sim \sim e.printStackTrace();
   s = "00000000 0000 007B
}
```

```
// Plik res\Test.bin (Big Endian!)
```
### **Internet**

javax.microedition.io

# **Internet**

#### ● **HTTP**

javax.microedition.io.HttpConnection

#### ● **HTTPS, SSL/TLS**

javax.microedition.io.HttpsConnection javax.microedition.io.SecureConnection

#### ● **TCP, UDP**

javax.microedition.io.SocketConnection javax.microedition.io.ServerSocketConnection javax.microedition.io.DatagramConnection javax.microedition.io.UDPDatagramConnection

#### ● **Push**

javax.microedition.io.PushRegistry

#### ● **Port szeregowy** javax.microedition.io.CommConnection

# **HTTP - przykład**

**}**

```
import java.io.*;
import javax.microedition.io.*;
try {
   HttpConnection c =
     (HttpConnection)Connector.open("http://www.google.pl");
   int ResponseCode = c.getResponseCode();
   if (ResponseCode != HttpConnection.HTTP_OK)
     // Błąd!
   String ContentType = c.getType();
   int Length = (int)c.getLength();
   InputStream is = c.openInputStream();
   ...
}
catch (java.io.IOException e)
{
   ...
```
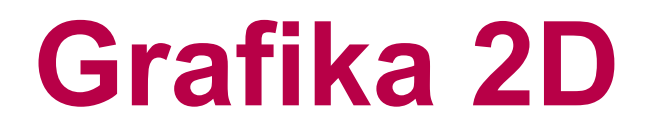

Canvas **Graphics** 

#### **Canvas**

#### ● Klasa **javax.microedition.lcdui.Canvas**

- Dziedziczy z Displayable
- Ekran całkowicie do dyspozycji dla programisty
- Ręczne rysowanie i obsługa wejścia
- Sposób użycia:
	- Zdefiniować klasę dziedziczącą z **Canvas**
	- Zaimplementować metody: Obowiązkowo: **paint** Opcjonalnie: **sizeChanged, showNotify, hideNotify, keyPressed, keyReleased, keyRepeated, pointerDragged, pointerPressed, pointerReleased**

# **Canvas - przykład**

```
private class MyCanvas extends Canvas
{
   protected void paint(Graphics g)
 {
     g.setColor(0xFF000000);
     g.fillRect(0, 0, getWidth(), getHeight());
     g.setColor(0xFFFFFFFF);
     g.drawString("Hello World!", 4, 4,
       Graphics.TOP | Graphics.LEFT);
   }
}
protected void startApp()
   throws MIDletStateChangeException
{
   MyCanvas canvas = new MyCanvas();
   Display display = Display.getDisplay(this);
   display.setCurrent(canvas);
}
```
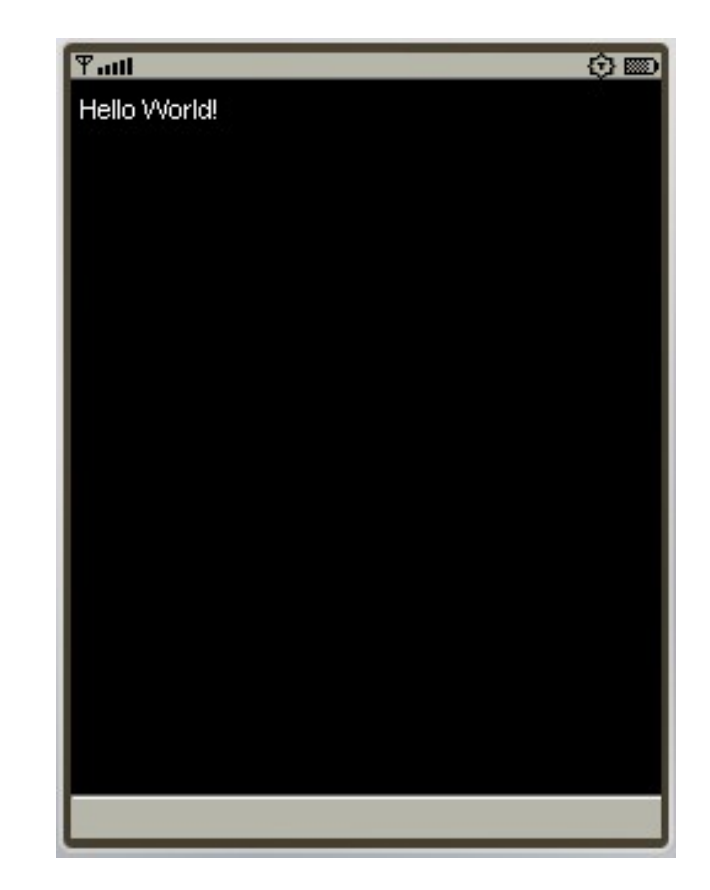

### **Sprawdzanie możliwości**

● **Pamięć**

**Runtime rt = Runtime.getRuntime(); rt.totalMemory(), rt.freeMemory()**

#### ● **Wyświetlacz**

**Display d = Display.getDisplay(this); d.isColor(), d.numColors(), d.numAlphaLevels()**

#### ● **Canvas**

**c.getWidth(), c.getHeight(),** 

- **c.isDoubleBuffered(), c.hasPointerEvents(),**
- **c.hasPointerMotionEvents(), c.hasRepeatEvents()**

# **Różnorodność możliwości**

- **Klawiatura**
	- Zestaw wymaganych klawiszy + niestandardowe
	- Problemy z klawiszami wciskanymi jednocześnie
- **Urządzenie wskazujące**
	- Całkowicie opcjonalnie
- **Ekran**
	- Bardzo różnorodne rozdzielczości 128x128, 128x160 176x220, 240x320 i inne...
	- Niektóre ekrany są wyższe, inne szersze! 640x200, 320x240 i inne...
	- FullScreen nawet wtedy mogą pozostać paski! **canvas.setFullScreenMode(true);**

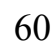

المامحة فكالحاظ

## **Graphics – ustawienia**

• Prostokąt przycinania

```
\text{void} setClip(int x, int y, int width, int height)
\text{void} elipRect(int x, int y, int width, int height)
```
• Kolor

```
\text{void} setColor(int RGB)
void setColor(int red, int green, int blue)
void setGrayScale (int value)
```
- Czcionka
- Styl linii SOLID, DOTTED
- Początek układu współrzędnych void translate (int x, int y)

void setFont (Font font) void setStrokeStyle(int style)

#### **Graphics – rysowanie**

**g.drawLine(4, 4, 32, 32); g.drawRect(36, 4, 28, 28); g.drawRoundRect(68, 4, 28, 28, 16, 16); g.drawArc(100, 4, 28, 28, 20, 200);**

**g.fillTriangle(4, 36, 32, 50, 4, 64); g.fillRect(36, 36, 28, 28); g.fillRoundRect(68, 36, 28, 28, 16, 16); g.fillArc(100, 36, 28, 28, 20, 200);**

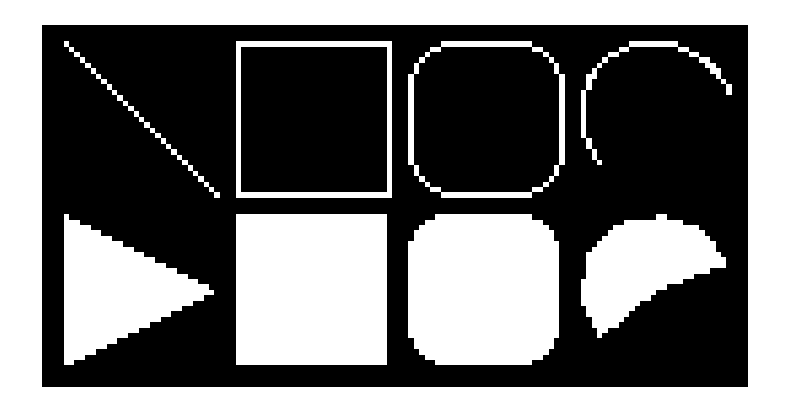

#### **Graphics – tekst, obrazek**

**g.drawString("Hello World!", getWidth()/2, 4, Graphics.TOP | Graphics.HCENTER);**

**g.drawImage(m\_Image, getWidth()/2, getHeight()/2,** Graphics.HCENTER | Graphics.VOENTER);

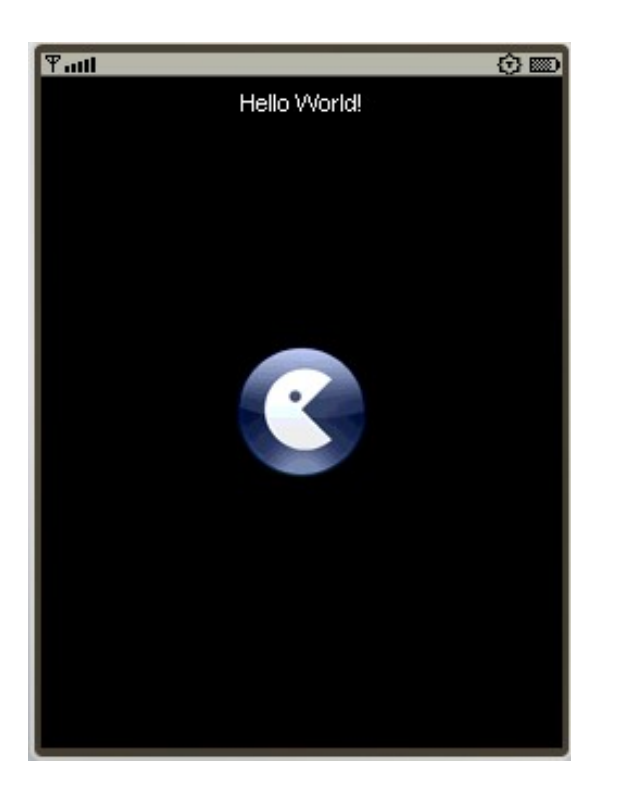

**Anchor: Graphics.BOTTOM, TOP, VCENTER, BASELINE, LEFT, VCENTER, RIGHT**

#### **Canvas - klawiatura**

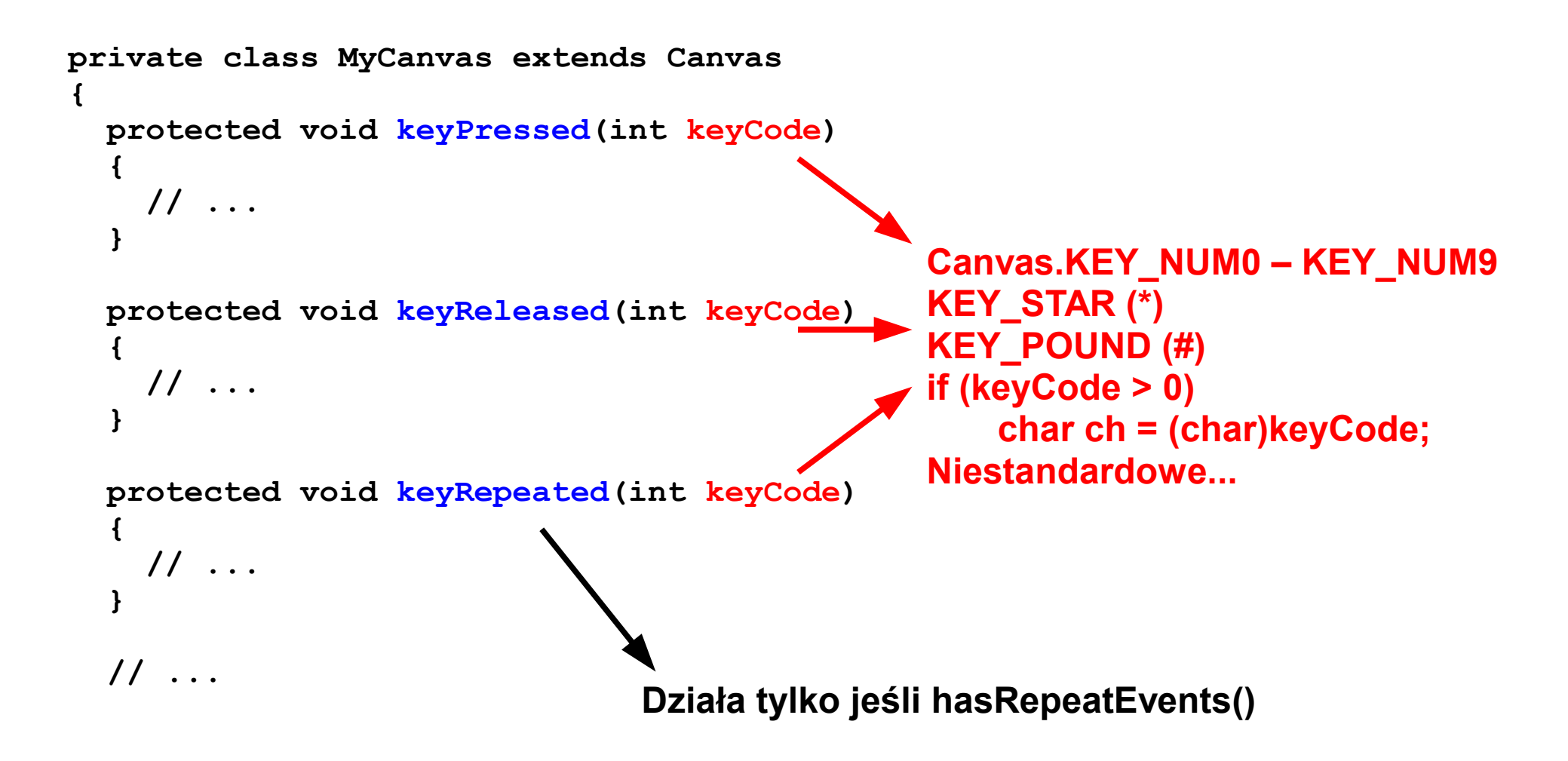

# **Klawisze do gier**

- Mapowanie klawiszy zwykłych na akcje gry: getGameAction
- Stałe akcji gry: Canvas.UP, DOWN, LEFT, RIGHT, FIRE, GAME\_A, GAME\_B, GAME\_C, GAME\_D

```
protected void keyPressed(int keyCode)
{
  int game action = getGameAction(keyCode);
   if (game_action == Canvas.FIRE)
     Fire();
   else if (game_action == Canvas.UP)
     Jump();
   // ...
}
```
### **Programowanie gier 2D**

**GameCanvas** Layer LayerManager

## **GameCanvas**

- Pakiet **javax.microedition.lcdui.game**
	- Klasy przeznaczone do pisania gier 2D

#### ● Klasa **GameCanvas**

- Dziedziczy z Canvas
- Zapewnie podwójne buforowanie obrazu
- Umożliwia odpytywanie o wciśnięte klawisze
- Pętlę gry trzeba zrealizować samemu
	- Za pomocą Timera lub
	- Za pomocą własnego wątku

# **Pętla gry – propozycja**

```
private class MyCanvas
   extends GameCanvas
   implements Runnable
{
   public MyCanvas()
 {
     super(false);
     setFullScreenMode(true);
   }
   public void run()
 {
     Graphics g = getGraphics();
     while (true) {
       int keyState = getKeyStates();
       if ((keyState & LEFT_PRESSED) != 0)
         // ...
       // Obliczenia...
       // Rysowanie...
       g.setColor(0xFF000000);
       g.fillRect(0, 0,
         getWidth(), getHeight());
       flushGraphics(); // Koniec rysowania
     }
   }
}
```

```
MyCanvas m_MyCanvas;
Thread m_Thread;
```
**}**

```
protected void startApp()
throws MIDletStateChangeException
{
   m_MyCanvas = new MyCanvas();
   Display display = 
   Display.getDisplay(this);
   display.setCurrent(m_MyCanvas);
```

```
 m_Thread = new Thread(m_MyCanvas);
 m_Thread.start();
```
# **Wejście z klawiatury**

- **getKeyStates()** Zwraca flagi bitowe z wciśniętymi w danej chwili klawiszami
- **super(false);** Zdarzenia keyPressed, keyReleased, keyRepeated nie będą generowane wydajność!

**Stałe GameCanvas. LEFT\_PRESSED RIGHT\_PRESSED UP\_PRESSED DOWN\_PRESSED FIRE\_PRESSED GAME\_A\_PRESSED GAME\_B\_PRESSED GAME\_C\_PRESSED GAME\_D\_PRESSED**

protected GameCanvas (boolean suppressKeyEvents)

### **Pomiar czasu i FPS**

```
long StartTime = System.currentTimeMillis();
long LastTime = 0;
long t = 0, dt = 0;long LastFpsTime = 0;
int FpsCounter = 0, Fps = 0;
while (true) {
   int KeyStates = getKeyStates();
   CalcFrame(t, dt, KeyStates);
   DrawFrame(g);
   DrawFPS(Fps);
   flushGraphics();
   LastTime = t;
   t = System.currentTimeMillis() - StartTime;
   dt = t – LastTime;
   FpsCounter++;
   if (LastFpsTime + 1000 <= t) {
     Fps = FpsCounter;
     FpsCounter = 0;
     LastFpsTime += 1000;
   }
}
```
- **System.currentTimeMillis()** zwraca 64-bitową liczbę milisekund od 1 stycznia 1970.
- Warto stosować **Thread.sleep()** oszczędność energii!

#### **Layer**

- Klasa **javax.microedition.lcdui.game.Layer**
	- Reprezentuje pojedynczy obiekt graficzny 2D (wbrew nazwie!)
	- Dwie klasy pochodne: **Sprite**, **TiledLayer**
- Zawiera:
	- Pozycję
	- Stan widoczności
	- Rozmiar (tylko do odczytu)
	- Umiejętność narysowania się na Graphics

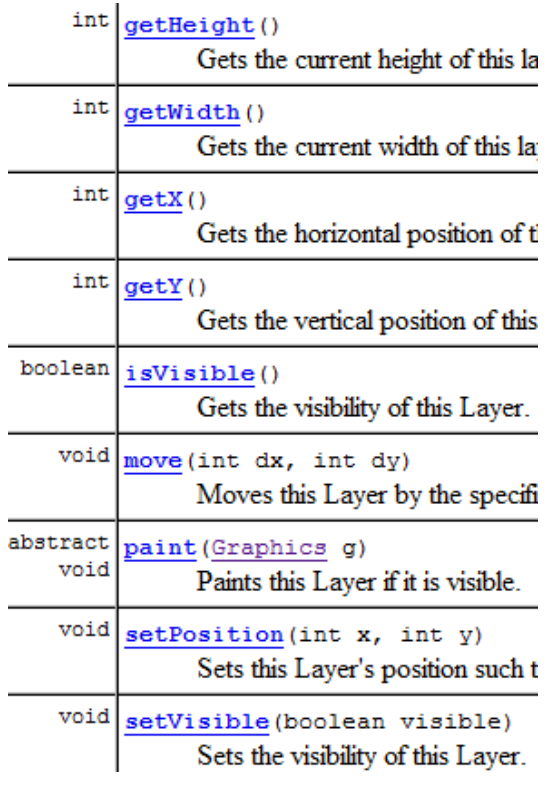

# **Sprite**

```
Sprite m_Sprite;
public MyCanvas()
{
  // ...
  m_Sprite = new Sprite(image);
  m_Sprite.setPosition(4, 4);
}
public void run()
{
  // ...
  int keyState = getKeyStates();
 if ((keyState & LEFT PRESSED ) != 0) m Sprite.move(-1 * (int)dt, 0);
 if ((keyState & RIGHT PRESSED) != 0) m Sprite.move( 1 * (int)dt, 0);
 if ((keyState & UP PRESSED ) != 0) m Sprite.move(0, -1 * (int) dt);
 if ((keyState & DOWN PRESSED ) != 0) \overline{m} Sprite.move(0, 1 * (int)dt);
  // ...
  m_Sprite.paint(g);
  // ...
} Pojedynczy obrazek
```
**Taul** 

☆ ■
# **Sprite - transformacje**

- Obrazek może być obrócony lub odbity
	- Niedostępne w zwykłym Image!
	- Skalowanie i obracanie o dowolny kąt nadal niedostępne :(

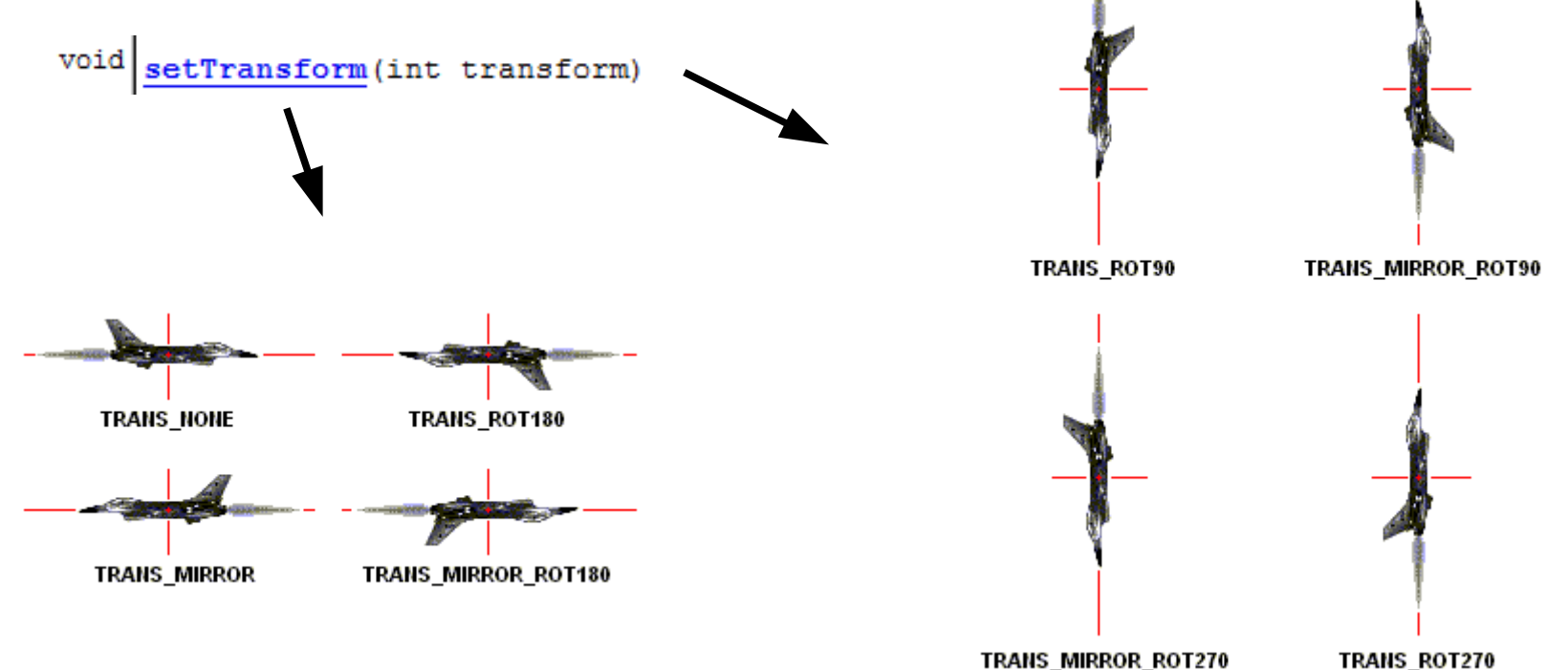

# **Sprite – piksel odniesienia**

- defineReferencePixel() ustawia piksel odniesienia
- **setRefPixelPosition()** ustawia obrazek tak żeby piksel odniesienia był w danym miejscu
	- Działa także z obrazkami obróconymi

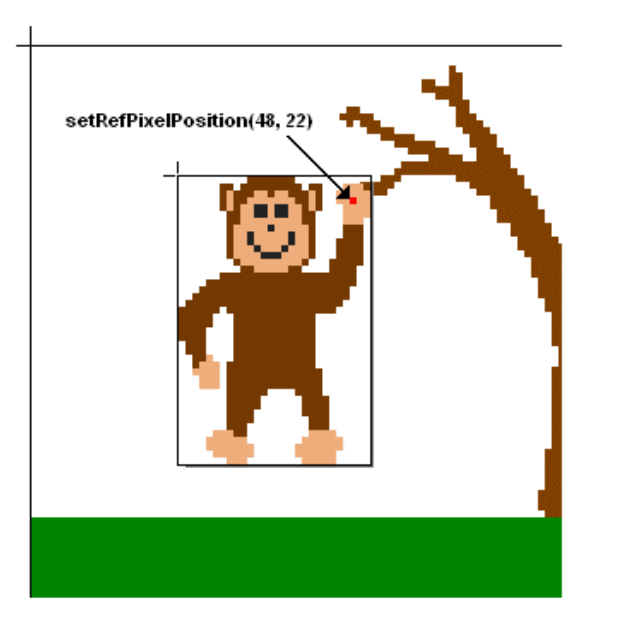

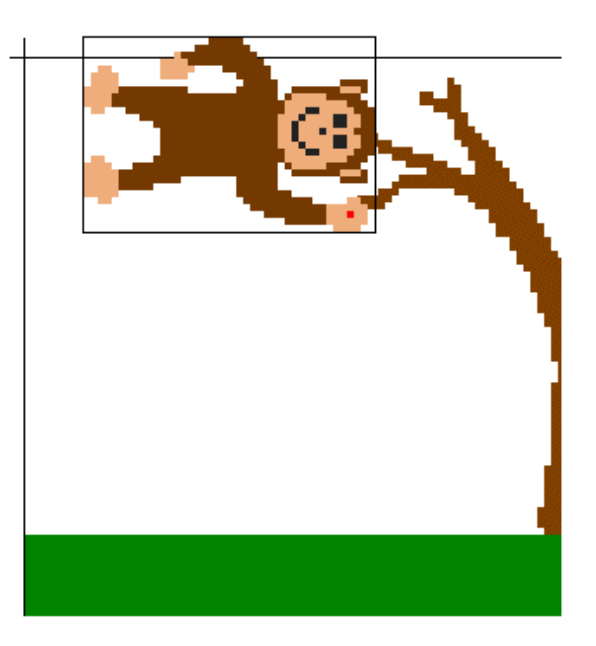

# **Sprite - animacja**

- Obrazek może się składać z wielu klatek animacji
- Domyślnie animację tworzą klatki pokazywane kolejno
- Można ustawić własną sekwencję klatek **setFrameSequence()**
- Animacją trzeba sterować ręcznie **setFrame(), prevFrame(), nextFrame()**

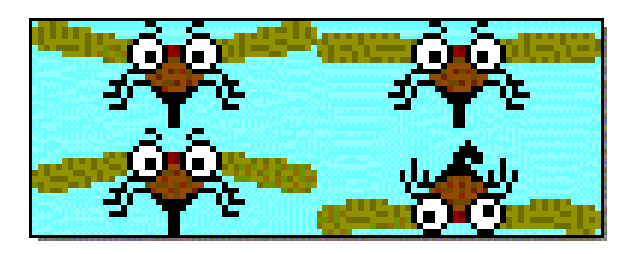

# **TiledLayer**

• Obiekt pokazujący tablicę kafelków kopiowanych z obrazka źródłowego

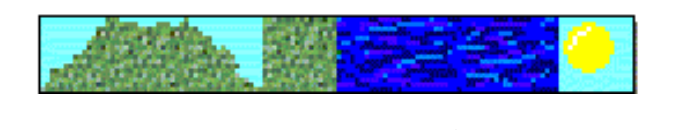

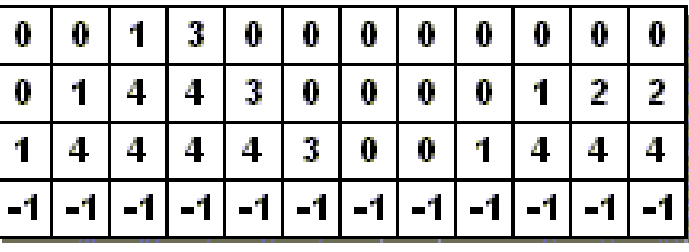

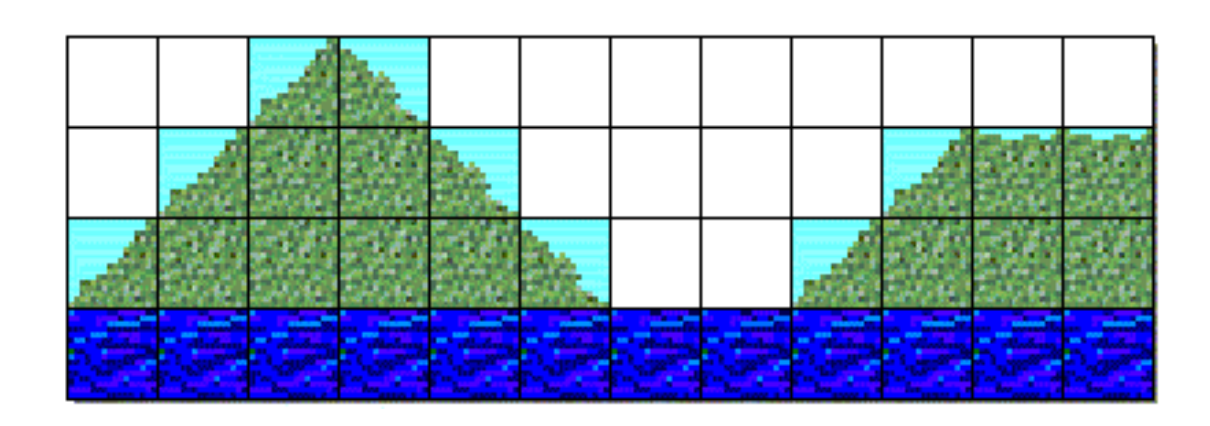

# **TiledLayer – rodzaje kafelków**

void setCell (int col, int row, int tileIndex)<br>void fillCells (int col, int row, int numCols, int numRows, int tileIndex)

- $\bullet = 0$  pusta komórka
- $\bullet$  > 0 fragment obrazka źródłowego
- $\bullet$  < 0 komórka animowana

int createAnimatedTile(int staticTileIndex) void setAnimatedTile(int animatedTileIndex, int staticTileIndex)

• Zastosowanie – np. animowana woda

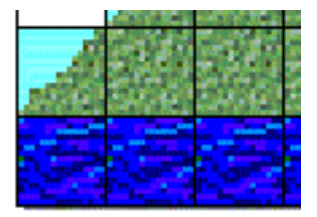

# **Sprite - kolizje**

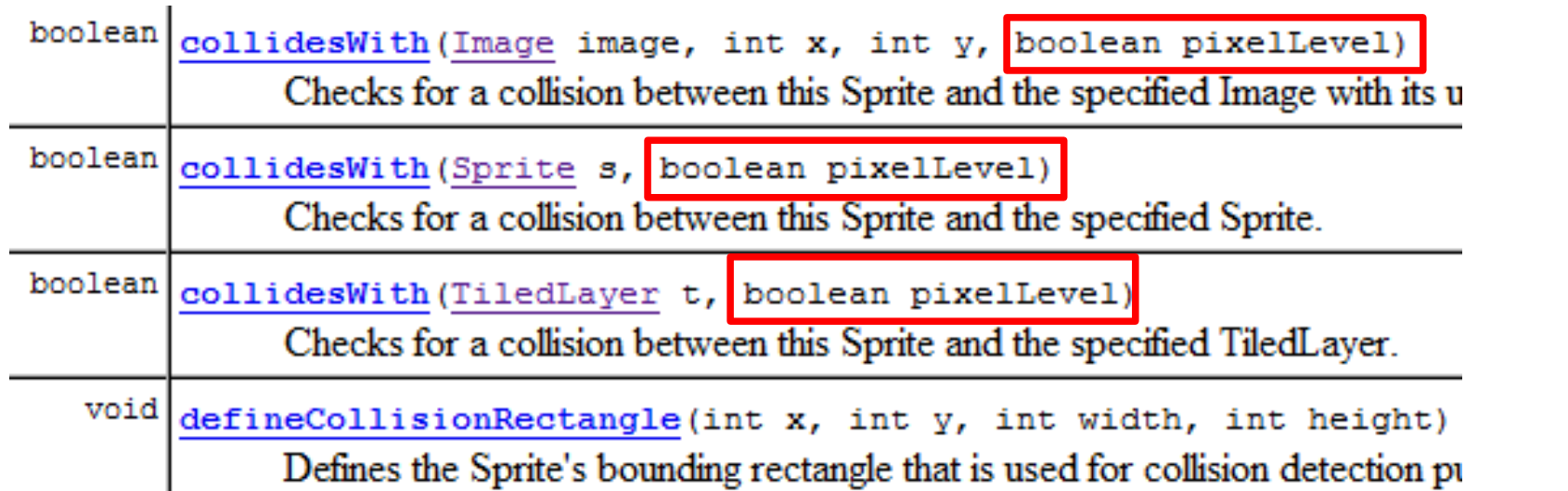

- Wsparcie dla kolizji między obiektami
	- Także z kafelkami TiledLayer
	- Także na poziomie przezroczystości pojedynczych pikseli !!!

### **LayerManager**

- Klasa upraszczająca zarządzanie obiektami 2D
	- Jej wykorzystanie jest opcjonalne.
- Przechowuje listę obiektów klasy Layer
	- Pamięta kolejność
	- Pozwala je narysować jednym wywołaniem
- Oddzielenie prostokąta ekranu od prostokąta rysowanej sceny
	- Zaleta #1: Rysowanie widoku tylko w ograniczonym prostokącie
	- Zaleta #2: Przewijanie mapy

setViewWindow(int x, int y, int width, int height) void paint (Graphics g, int x, int y) void

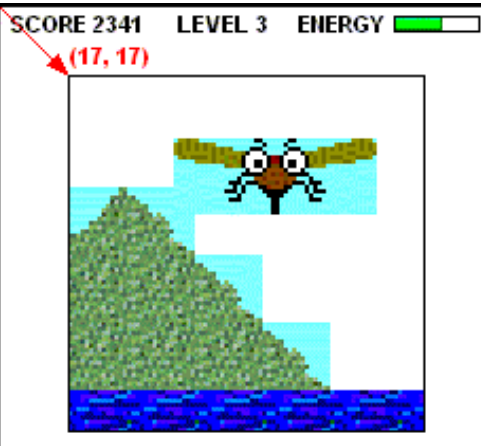

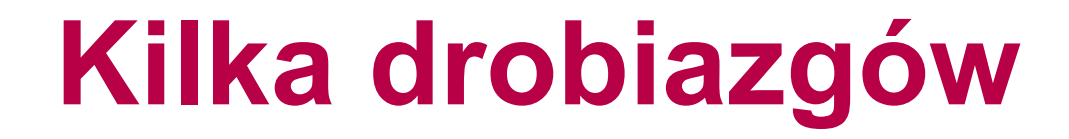

Wibracja Właściwości systemu Obsługa błędów

# **Wibracja**

- Dodatkowy efekt zmysłowy!
	- Niedostępny na PC
	- Chyba, że gracz ma joypad z Force Feedback i używasz DirectInput...

```
Display display = Display.getDisplay(this);
display.vibrate(200);
```
- Wywołanie jest asynchroniczne nie blokuje
- Podawany czas jest w milisekundach
	- 0 oznacza wyłączenie wibracji

# **Właściwości systemu**

#### ● **System.getProperty**

static String getProperty (String key)

- Właściwości standardowe microedition.profiles microedition.configuration microedition.locale itd...
- Właściwości dodatkowe microedition.m3g.version Bluetooth.api.version video.encodings itd...

# **Obsługa błędów**

- Trzeba zawsze łapać wyjątki lub deklarować ich zgłaszanie
	- Jak zawsze w Javie.
	- Są to np.:
		- **java.io.IOException** podczas wczytywania plików
		- **java.lang.InterruptedException** przy oczekiwaniu w Thread, np. join(), sleep()
- W emulatorze działa **System.out.println()**
	- A więc także **Throwable.printStackTrace()**

```
Image image;
try {
   image = Image.createImage("/Obrazek.png");
}
catch (java.io.IOException e) {
   e.printStackTrace();
  image = null;}
```
### **Baza danych**

javax.microedition.rms.RecordStore

# **Baza danych???**

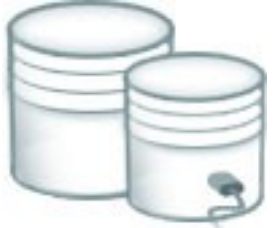

- MIDP nie daje dostępu do systemu plików
	- Chyba, że przez rozszerzenie JSR-75
	- Nie ma innej możliwości zachowania trwałych danych niż RMS
- RMS Record Management System
	- Pakiet **javax.microedition.rms**, klasa **RecordStore**
	- Aplikacja może tworzyć i używać baz danych. Każda ma nazwę.
	- Baza danych składa się z rekordów. Każdy ma identyfikator oraz treść – surowe dane binarne.

#### **Dodawanie rekordu**

```
import java.io.*;
import javax.microedition.rms.*;
try
{
   RecordStore rs = RecordStore.openRecordStore("Baza1", true);
   ByteArrayOutputStream baos = new ByteArrayOutputStream();
   DataOutputStream dos = new DataOutputStream(baos);
   dos.writeUTF("Mieczysław");
   dos.writeInt(1000);
  byte[] data = baos.toByteArray();
   int rec_id = rs.addRecord(data, 0, data.length);
}
catch (RecordStoreException e) { }
catch (IOException e) { }
```
#### **Enumeracja rekordów**

```
try
{
   RecordStore rs = RecordStore.openRecordStore("Baza1", true);
   RecordEnumeration re = rs.enumerateRecords(null, null, false);
   while (re.hasNextElement())
   {
     int id = re.nextRecordId();
     ByteArrayInputStream bais =
       new ByteArrayInputStream(rs.getRecord(id));
     DataInputStream dis = new DataInputStream(bais);
     String name = dis.readUTF();
     int score = dis.readInt();
     System.out.println(name + " - " + score);
   }
}
catch (RecordStoreException e) { }
catch (IOException e) { }
```
RecordEnumeration enumerateRecords (RecordFilter filter, RecordComparator comparator, boolean keepUpdated)

### **Enumeracja - filtrowanie**

```
private class MyFilter implements RecordFilter
{
   public boolean matches(byte[] candidate)
   {
     try {
       ByteArrayInputStream bais = new ByteArrayInputStream(candidate);
       DataInputStream dis = new DataInputStream(bais);
       String name = dis.readUTF();
       int score = dis.readInt();
       return (score > 1000);
     }
     catch (IOException e) { e.printStackTrace(); return false; }
   }
}
...
```
**RecordEnumeration re = rs.enumerateRecords(new MyFilter(), null, false);**

#### **Enumeracja - sortowanie**

```
private class MyComparator implements RecordComparator
{
  public int compare(byte[] rec1, byte[] rec2)
 {
     try {
       ByteArrayInputStream bais1 = new ByteArrayInputStream(rec1);
       ByteArrayInputStream bais2 = new ByteArrayInputStream(rec2);
       DataInputStream dis1 = new DataInputStream(bais1);
       DataInputStream dis2 = new DataInputStream(bais2);
       int score1 = dis1.readInt();
       int score2 = dis2.readInt();
       String name1 = dis1.readUTF();
       String name2 = dis2.readUTF();
       int cmp = name1.compareTo(name2);
       if (cmp < 0) return RecordComparator.PRECEDES;
       else if (cmp == 0) return RecordComparator.EQUIVALENT;
      else return RecordComparator.FOLLOWS;
 }
     catch (IOException e) {
       e.printStackTrace();
       return RecordComparator.PRECEDES;
 }
   }
}
...
RecordEnumeration re = rs.enumerateRecords(null, new MyComparator(), false);
```
### **Inne możliwości**

- Operacje na rekordach **addRecord, getRecord, getRecordSize, deleteRecord**
- Nasłuchiwanie zmian **addRecordListener, removeRecordListener, interfejs RecordListener**
- Informacje o bazie danych **getNumRecords, getSize, getSizeAvailable, getLastModified, getVersion**
- Operacje na bazach danych **listRecordStores, openRecordStore, deleteRecordStore**
- Współdzielenie baz danych między midletami...

#### **MIDP 2.0 Media API**

javax.microedition.media

# **MIDP 2.0 Media API**

- Zapewnia podstawowe API do odtwarzania multimediów
	- Tylko dźwięk
	- Rozszerzane przez Mobile Media API (JSR-135)
- Nie gwarantuje obsługi żadnych formatów
	- Jedynie proste generowanie odgłosów

static void playTone(int note, int duration, int volume)

# **MIDP 2.0 Media API**

#### ● **Manager**

- Klasa statyczna
- Dostarcza informacji na temat możliwości multimedialnych urządzenia
- Umożliwia tworzenie Playerów

#### ● **Player**

- Odtwarza konkretny zasób multimedialny
- Pozwala na sterowanie odtwarzaniem
- Posiada stany
- Pozwala na pobieranie kontrolerów

#### ● **Control**

– Pozwala na regulację parametrów odtwarzania, np. głośności

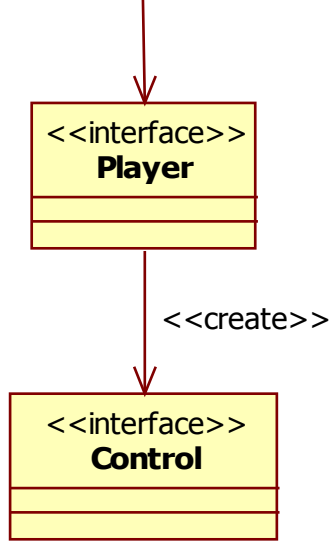

**Manager** <<static>>

<<create>>

### **Odtwarzanie dźwięku**

```
try {
   Player p = Manager.createPlayer("http://adres.pl/ding.wav");
   p.setLoopCount(5);
  p.start();
}
catch (IOException ioe) { }
catch (MediaException me) { }
try {
   InputStream is = getClass().getResourceAsStream("/ding.wav");
   Player p = Manager.createPlayer(is, "audio/X-wav");
   p.start();
}
catch (IOException ioe) { }
catch (MediaException me) { }
```
# **Obsługiwane formaty**

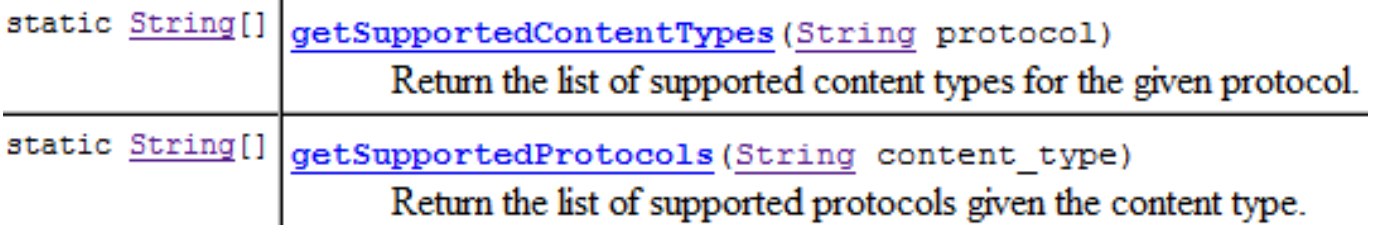

- Content Type  $-$  typ MIME, np.:
	- Dźwięk WAV: **audio/x-wav**
	- Dźwięk AU: **audio/basic**
	- Dźwięk MP3: **audio/mpeg**
	- Dźwięk MIDI: **audio/midi**
	- Tone sequence: **audio/x-tone-seq**

### **Player – stany**

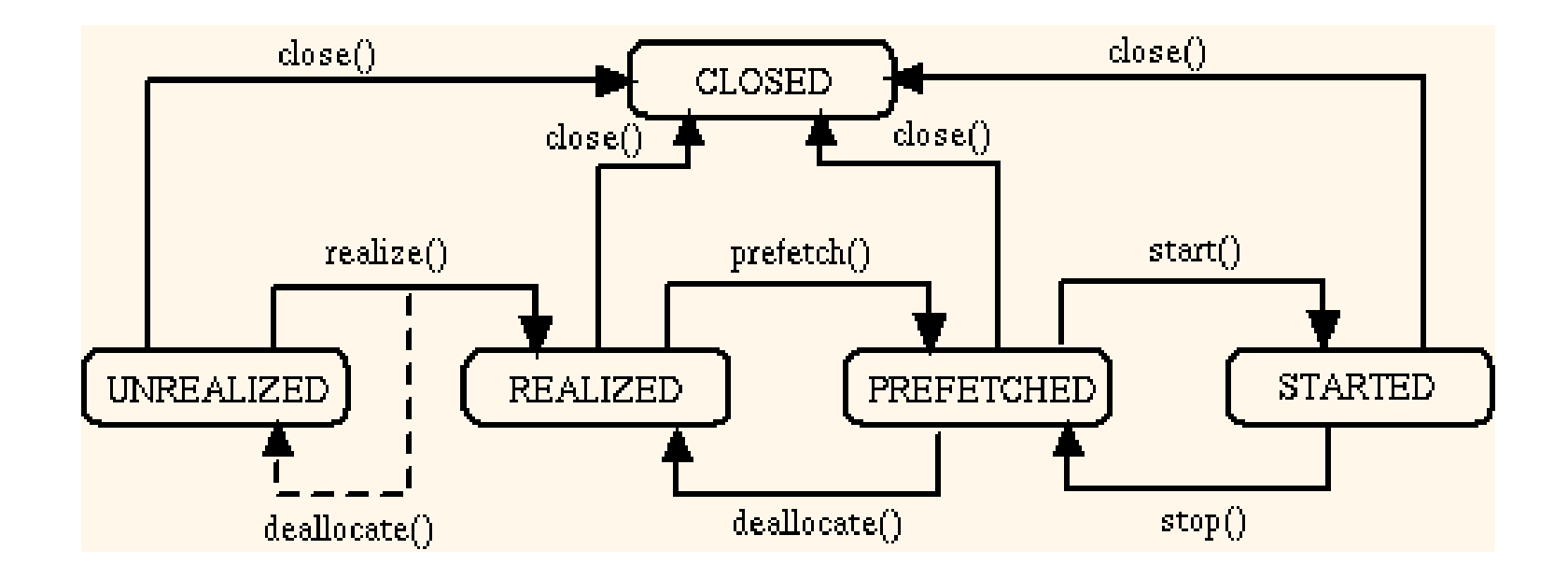

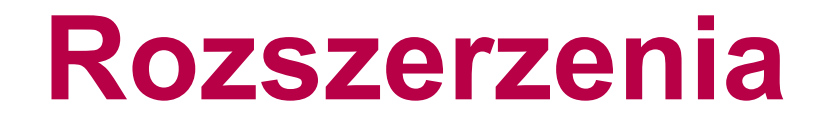

MIDP 2.0 to nie koniec...

# **Przykłady rozszerzeń**

- Grafika 3D
	- Mobile 3D Graphics API M3G (JSR-184)
	- Mascot Capsule
- Grafika i multimedia
	- Mobile Media API (JSR-135)
	- Nokia UI API
- Dostęp do plików
	- FileConnection (JSR-75)
- Dostęp do danych PIM (kontakty itp.) – PIM (JSR-75)
- Łączność
	- Java APIs for Bluetooth (JSR-82)
	- Wireless Messaging API WMA (JSR-120)
- Wiele innych...